**Interface commands**

# **External SCPI Command Specification CTR3000 GB**

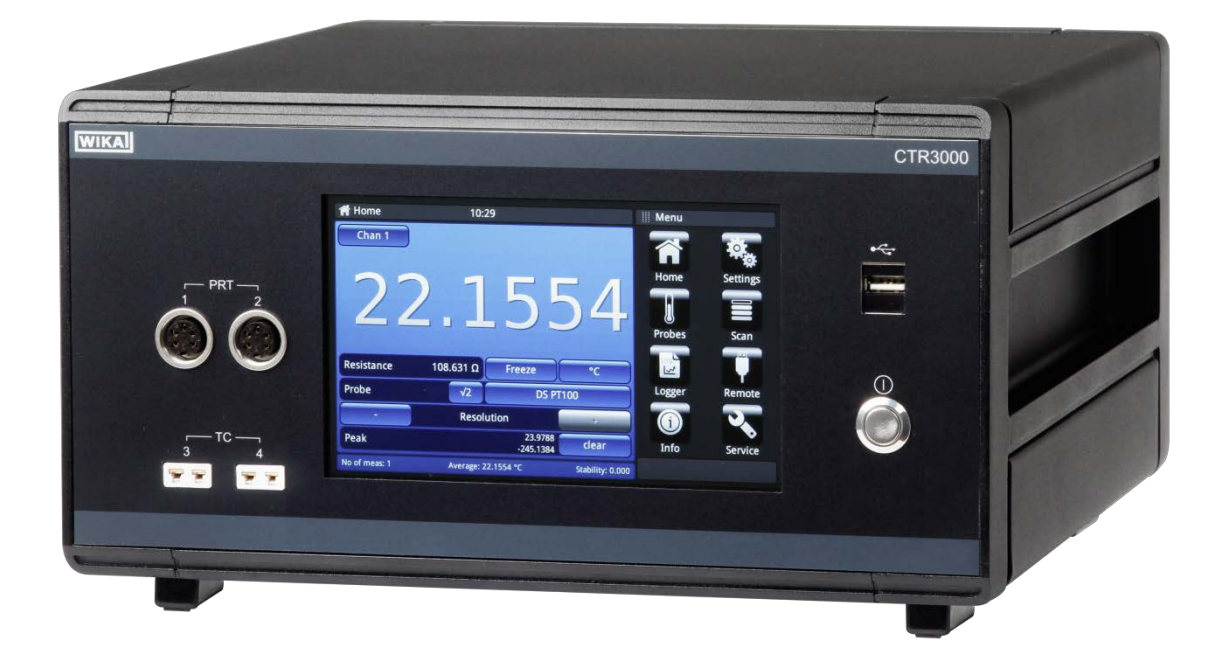

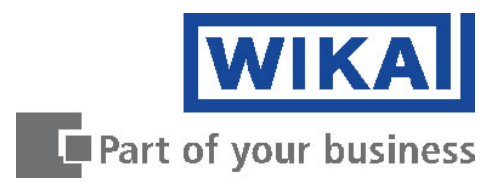

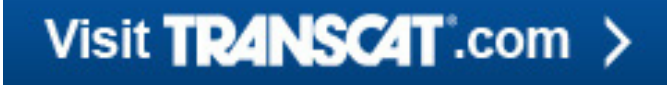

sales@transcat.com | 800.828.1470

# **GB Product designation, model CTR3000 Page 1 - 50**

# **Further languages can be found at www.wika.com.**

© 2016 WIKA Alexander Wiegand SE & Co. KG All rights reserved. WIKA® is a registered trademark in various countries.

Prior to starting any work, read the operating instructions! Keep for later use!

# **Contents**

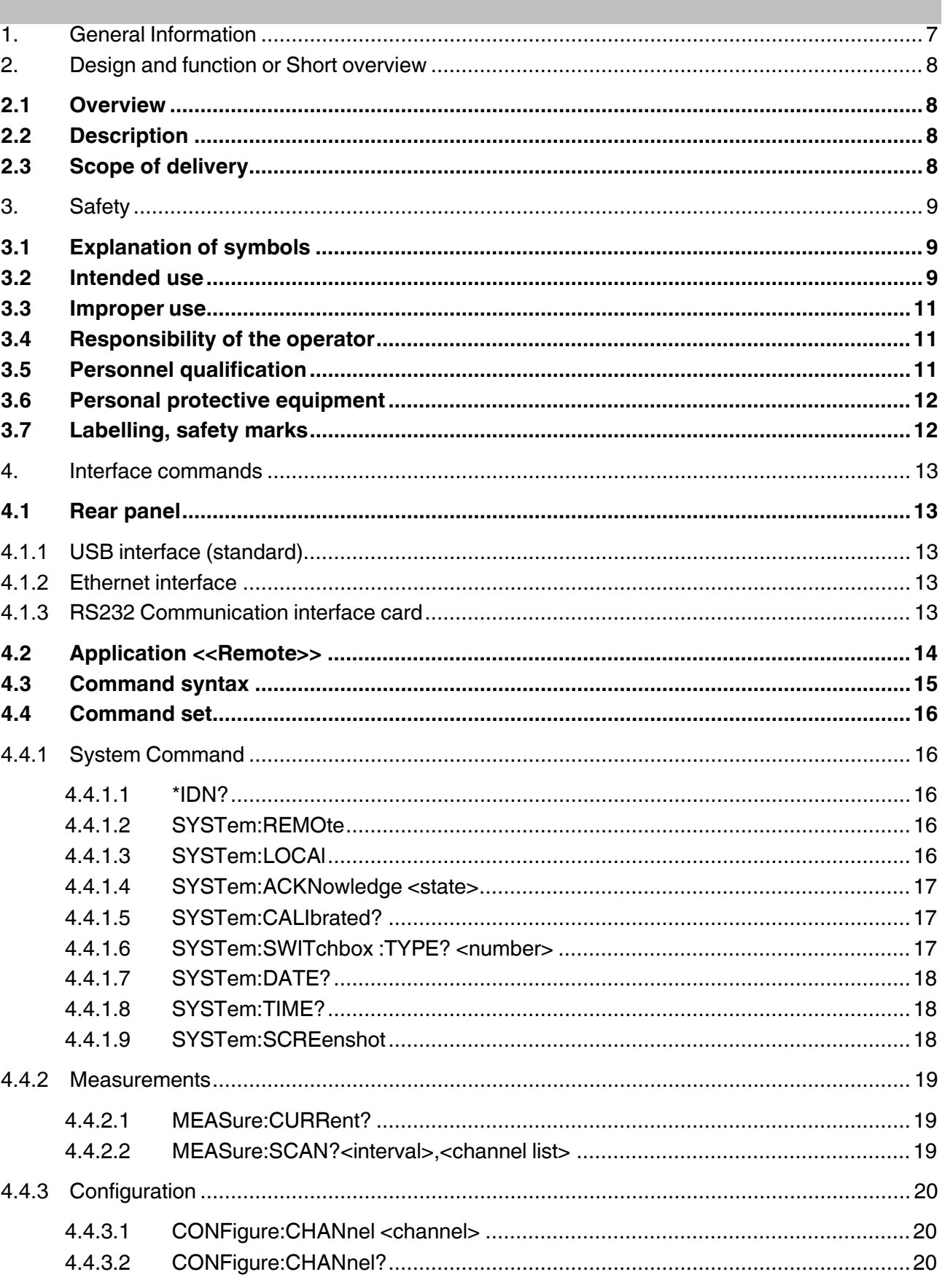

EN

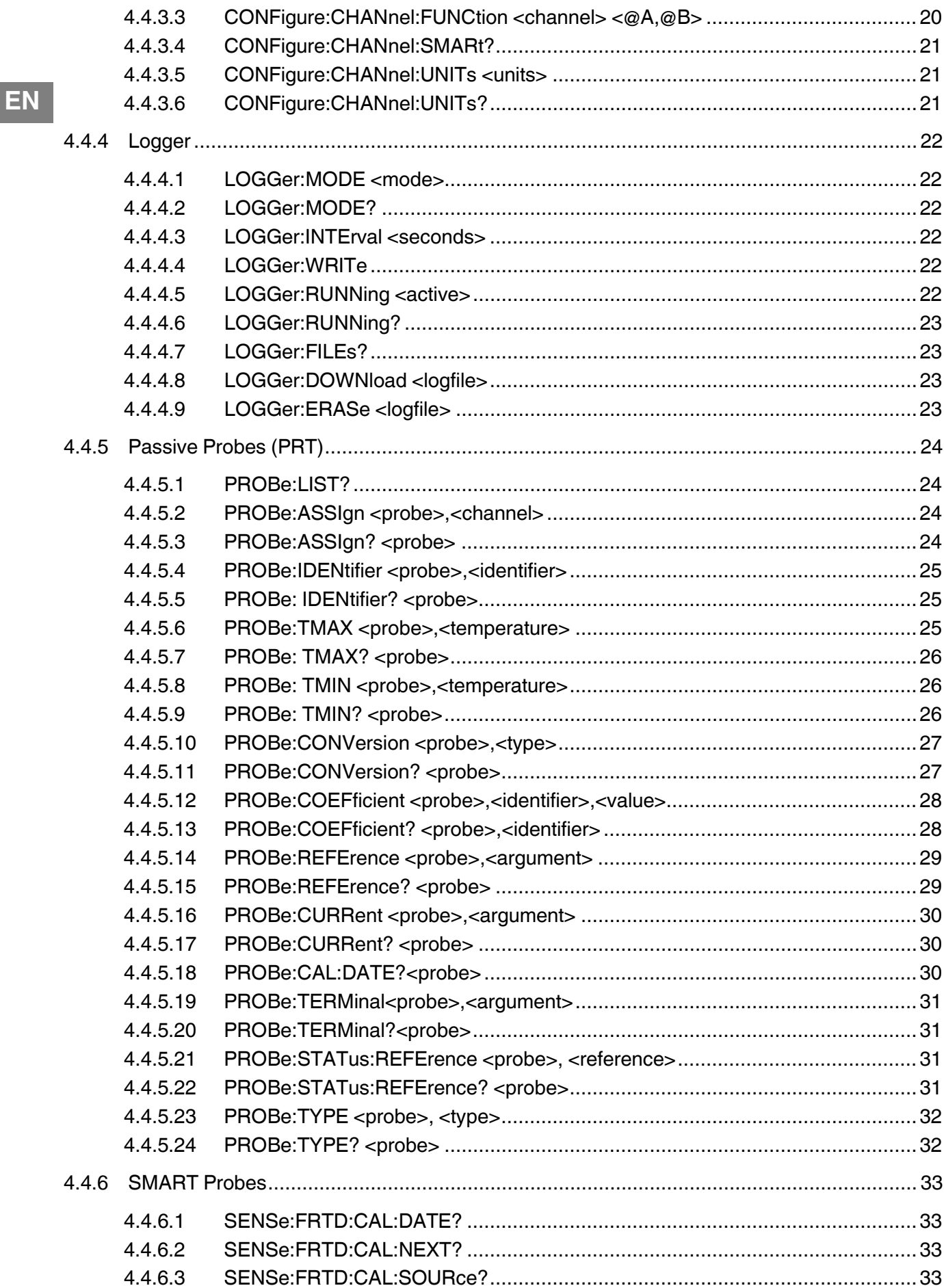

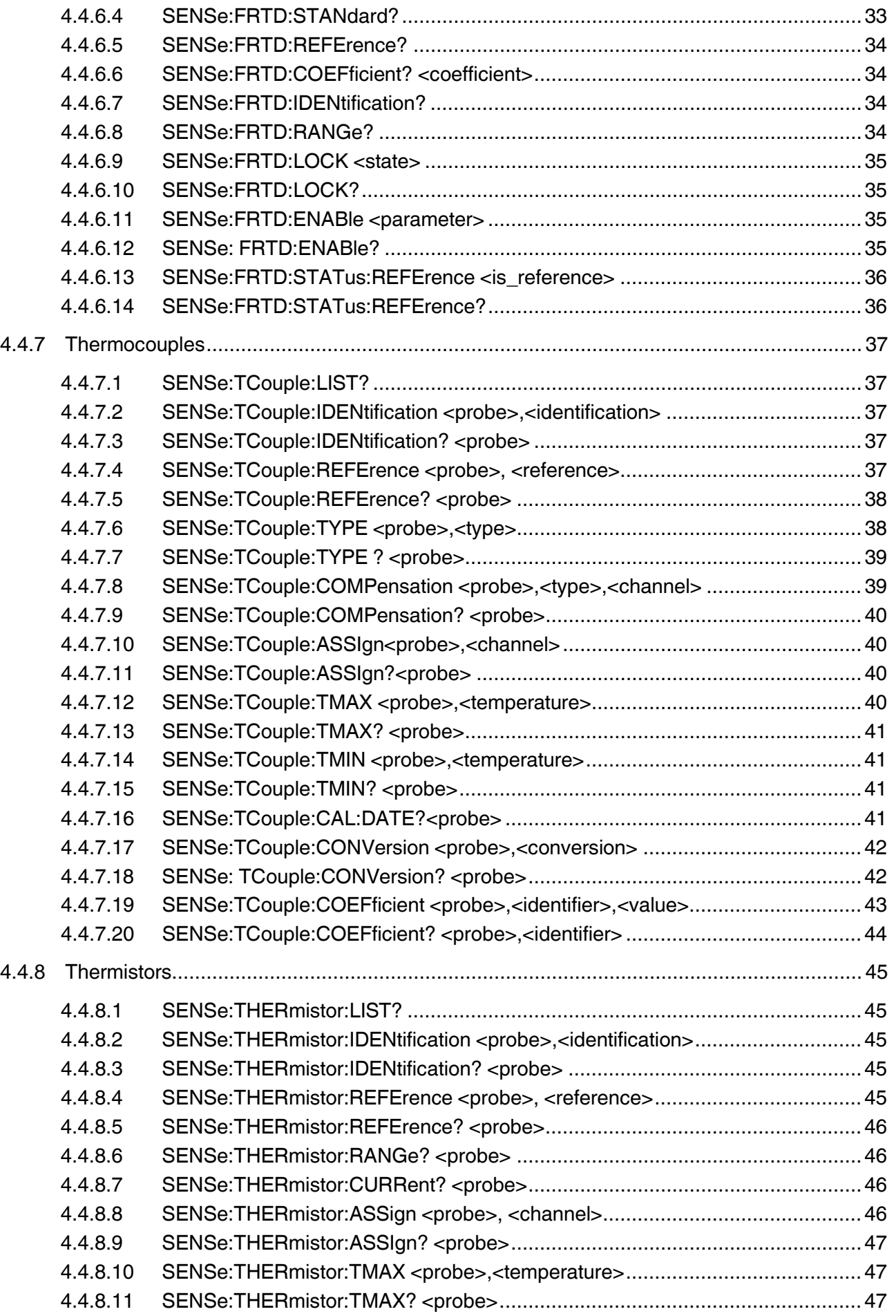

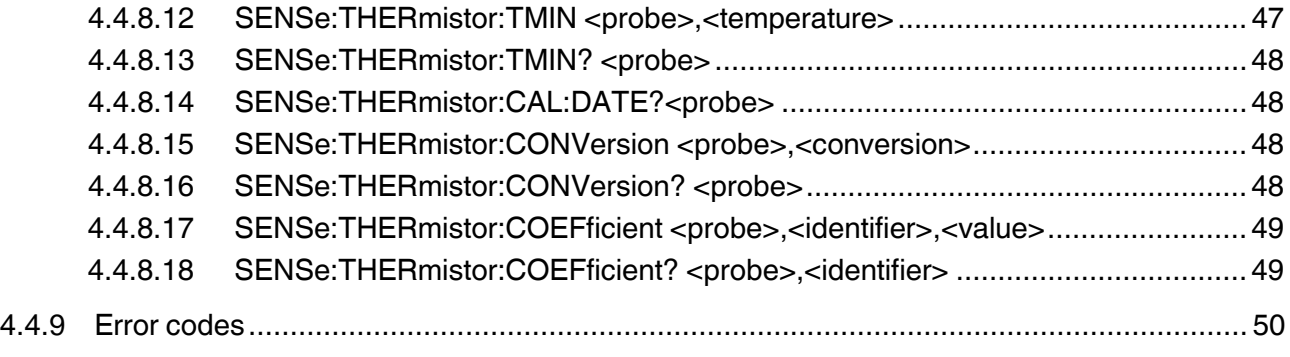

Declarations of conformity can be found online at www.wika.com.

# <span id="page-6-0"></span>**1. General Information**

- The instrument described in the operating instructions has been designed and manufactured using state-of-the-art technology. All components are subject to stringent quality and environmental criteria during production. Our management systems are certified to ISO 9001 and ISO 14001.
- These operating instructions contain important information on handling the multi-functional precision thermometer CTR3000. Working safely requires that all safety instructions and work instructions are observed.
- Observe the relevant local accident prevention regulations and general safety regulations for the range of use of the multi-functional precision thermometer CTR3000.
- The operating instructions are part of the instrument and must be kept in the immediate vicinity of the multi-functional precision thermometer CTR3000 and readily accessible to skilled personnel at any time.
- Skilled personnel must have carefully read and understood the operating instructions, prior to beginning any work.
- The general terms and conditions, contained in the sales documentation, shall apply.
- Subject to technical modifications.
- Factory calibrations/DKD/DAkkS calibrations are carried out in accordance with international standards.
- **Further information:** 
	- Internet address: www.wika.de / www.wika.com
	- Relevant data sheet: CT 60.15
	- Application consultant: Tel.: +49 9372 132-0 Fax: +49 9372 132-406
		- info@wika.de

#### **Abbreviations, definitions**

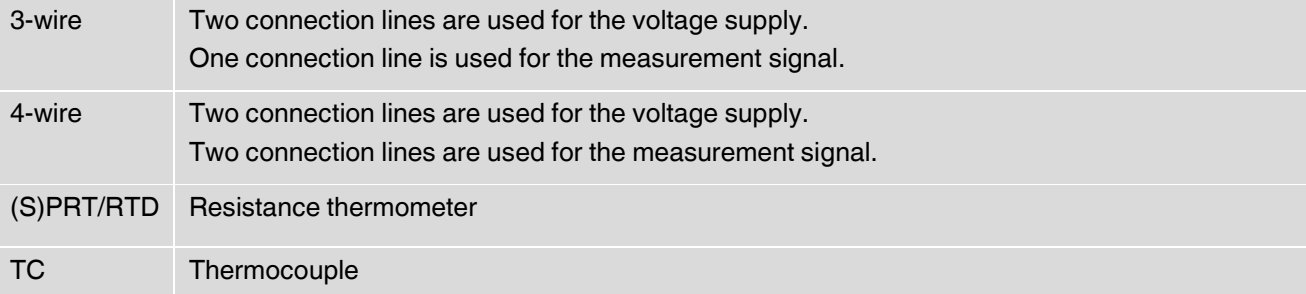

WIKA Interface commands, model CTR3000 **7 7** 

# <span id="page-7-0"></span>**2. Design and function or Short overview**

# <span id="page-7-1"></span>**2.1 Overview**

**EN**

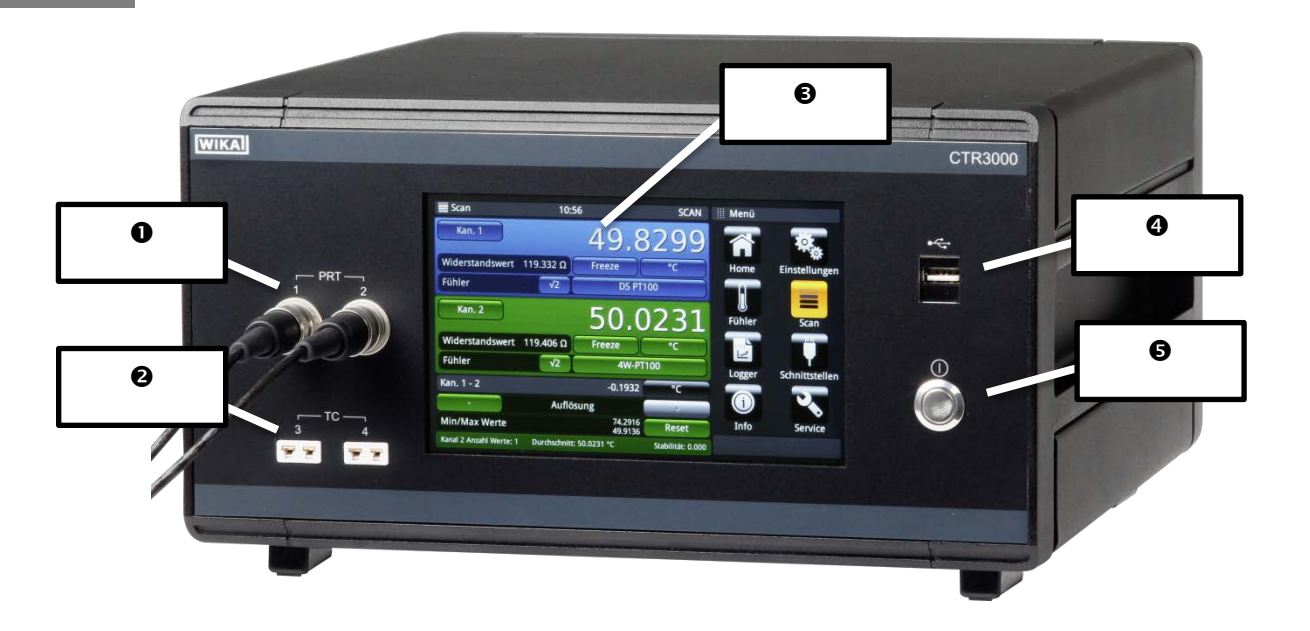

- **O** Input for resistance thermometers or thermistors (5-DIN plug)
- <sup>2</sup> Input for thermocouples (standard miniature plug)
- **<sup>O</sup>** User interface, touchscreen
- Front end USB: Upload and download function
- **O** Power on/off

# <span id="page-7-2"></span>**2.2 Description**

The model CTR3000 precision thermometer provides a complete measurement and control interface for users wishing to make high-accuracy temperature measurements or calibrate thermometers. It supports a wide range of thermometer types including 25  $\Omega$  SPRTs, 100  $\Omega$  PRTs, thermistors and thermocouples.

The CTR3000 is a high-accuracy instrument designed for laboratory and industrial temperature measurement and calibration applications.

# <span id="page-7-3"></span>**2.3 Scope of delivery**

- Model CTR3000 multi-functional precision thermometer incl. power cord
- Choice of model CTP5000/CTP9000 temperature probes, when ordered

# <span id="page-8-0"></span>**3. Safety**

# <span id="page-8-1"></span>**3.1 Explanation of symbols**

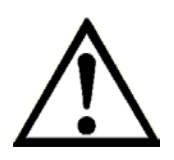

# **DANGER!**

... indicates a directly dangerous situation resulting in serious injury or death, if not avoided.

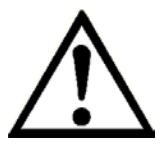

# **WARNING!**

... indicates a potentially dangerous situation that can result in serious injury or death, if not avoided.

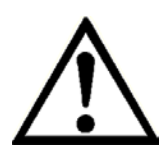

# **CAUTION!**

... indicates a potentially dangerous situation that can result in light injuries or damage to property or the environment, if not avoided.

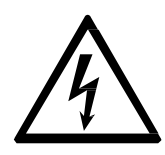

# **DANGER!**

... identifies hazards caused by electrical power. Should the safety instructions not be observed, there is a risk of serious or fatal injury.

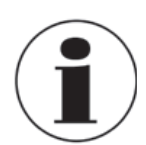

# **Information**

... points out useful tips, recommendations and information for efficient and trouble -free operation.

# <span id="page-8-2"></span>**3.2 Intended use**

#### Application

The model CTR3000 precision thermometer provides a complete measurement and control interface for users wishing to make high-accuracy temperature measurements or calibrate thermometers. It supports a wide range of thermometer types including 25  $\Omega$  SPRTs, 100  $\Omega$  PRTs, thermistors and thermocouples.

The CTR3000 is a high-accuracy instrument designed for laboratory and industrial temperature measurement and calibration applications.

#### Functionality

The instrument will operate with all 3- and 4-wire (S)PRTs (25  $\Omega$ , 100  $\Omega$ ) platinum resistance thermometers as well as most standard international thermocouple types and NTC thermistors. The following temperature measurement units are selectable:  $°C$ ,  $°C$ , K. Base measuring units mV and  $\Omega$ are also displayed. The temperature values will be calculated through common conversion of the base measurement.

Due to the wide range of this instrument it makes individual instruments needless and makes the calibration cost-effective.

**EN**

Features included:

- Dual capability for both thermocouple and resistance thermometer measurements
- Input channels can be expanded up to 44
- Large graphic touchscreen for temperature measurement values as well as configuration settings and statistical results
- Logger and log-data transfer to USB stick or communication interface
- Scan function with a live screen and graph
- Communication interfaces available for automated monitoring and calibration applications

This instrument is not permitted to be used in hazardous areas!

The instrument has been designed and built solely for the intended use described here, and may only be used accordingly.

The technical specifications contained in these operating instructions must be observed. Improper handling or operation of the instrument outside of its technical specifications requires the instrument to be taken out of service immediately and inspected by an authorised WIKA service engineer.

Handle electronic precision measuring instruments with the required care (protect from humidity, impacts, strong magnetic fields, static electricity and extreme temperatures, do not insert any objects into the instrument or its openings). Plugs and sockets must be protected from contamination.

The manufacturer shall not be liable for claims of any type based on operation contrary to the intended use.

# <span id="page-10-0"></span>**3.3 Improper use**

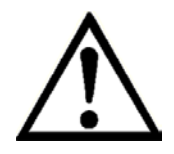

#### **WARNING!**

#### **Injuries through improper use**

Improper use of the instrument can lead to hazardous situations and injuries.

- $\blacktriangleright$  Refrain from unauthorised modifications to the instrument.
- $\triangleright$  Do not use the instrument within hazardous areas.
- ▶ Do not use the instrument with abrasive or viscous media.

Any use beyond or different to the intended use is considered as improper use.

# <span id="page-10-1"></span>**3.4 Responsibility of the operator**

The CTR3000 multifunctional precision thermometer is a high accuracy instrument designed for laboratory and industrial temperature measurement and calibration applications. The operator is therefore responsible for legal obligations regarding safety at work. The safety instructions within these operating instructions, as well as the safety, accident prevention and environmental protection regulations for the application area must be maintained.

The operator is obliged to maintain the product label in a legible condition.

To ensure safe working on the instrument, the operating company must ensure

- that suitable first-aid equipment is available and aid is provided whenever required.
- that the operating personnel are regularly instructed in all topics regarding work safety, first aid and environmental protection and know the operating instructions and in particular, the safety instructions contained therein.
- that the instrument is suitable for the particular application in accordance with its intended use.
- that personal protective equipment is available.

# <span id="page-10-2"></span>**3.5 Personnel qualification**

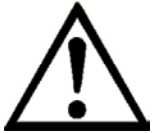

#### **WARNING!**

# **Risk of injury should qualification be insufficient**

Improper handling can result in considerable injury and damage to equipment.

 $\blacktriangleright$  The activities described in these operating instructions may only be carried out by skilled personnel who have the qualifications described below.

#### **Skilled personnel**

**EN**

Skilled personnel, authorised by the operator, are understood to be personnel who, based on their technical training, knowledge of measurement and control technology and on their experience and knowledge of country-specific regulations, current standards and directives, are capable of carrying out the work described and independently recognising potential hazards.

Special operating conditions require further appropriate knowledge, e.g. of aggressive media.

# <span id="page-11-0"></span>**3.6 Personal protective equipment**

The personal protective equipment is designed to protect the skilled personnel from hazards that could impair their safety or health during work. When carrying out the various tasks on and with the instrument, the skilled personnel must wear personal protective equipment.

# **Follow the instructions displayed in the work area regarding personal protective equipment!**

# <span id="page-11-1"></span>**3.7 Labelling, safety marks**

# **Product label**

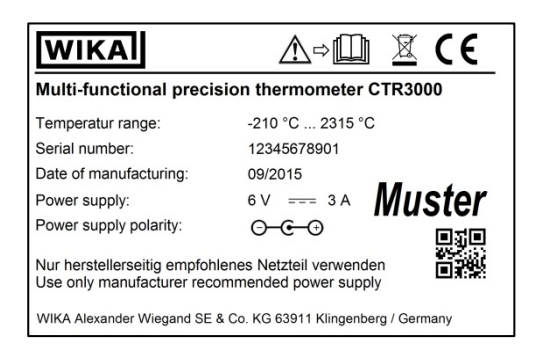

# **Symbols**

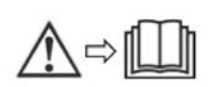

Before mounting and commissioning the instrument, ensure you read the operating instructions!

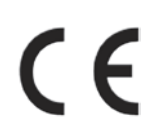

#### **CE, Communauté Européenne**

Instruments bearing this mark comply with the relevant European directives.

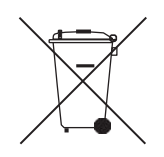

This marking on the instruments indicates that they must not be disposed of in domestic waste. The disposal is carried out by return to the manufacturer or by the corresponding municipal authorities (see EU directive2012/19/EU).

# <span id="page-12-0"></span>**4. Interface commands**

The manual of the CTR3000 is still valid!

#### **4.1 Rear panel**

<span id="page-12-1"></span>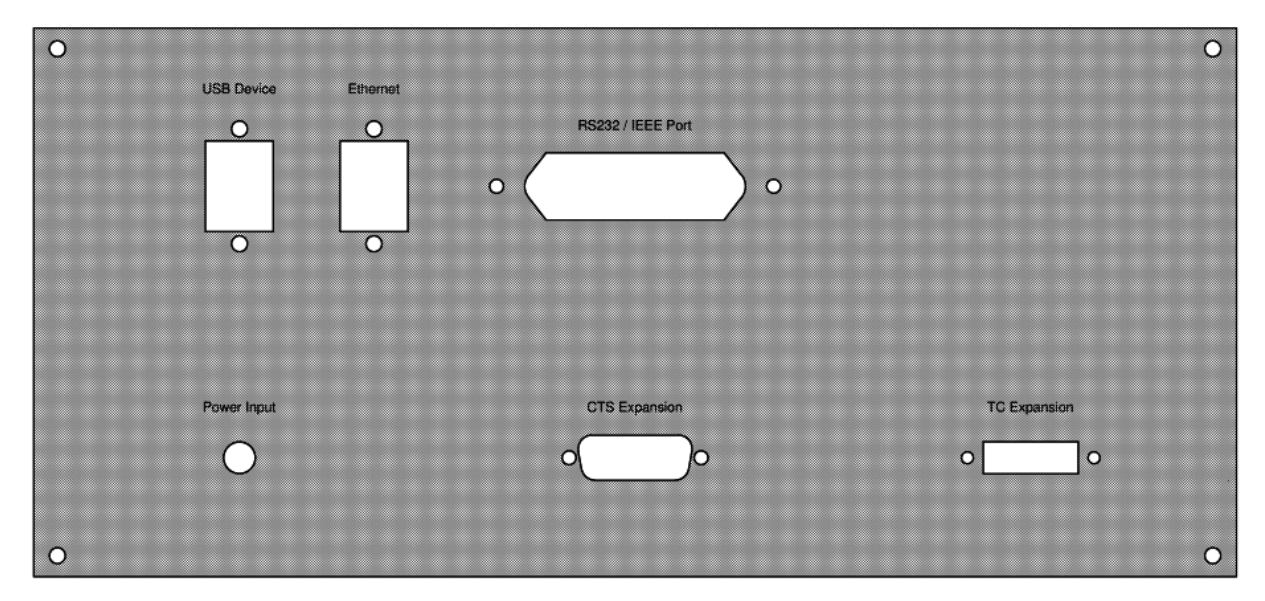

# <span id="page-12-2"></span>**4.1.1 USB interface (standard)**

The USB connector is fitted as standard. Communication requires the installation of the USB driver on a PC.

The instrument can be controlled through simple SCIPI commands and can transmit SCIPI resultdata, which may be recorded using a simple terminal program.

Please refer to section **Fehler! Verweisquelle konnte nicht gefunden werden.**2 **Fehler! Verweisquelle konnte nicht gefunden werden.**>> for further details.

#### <span id="page-12-3"></span>**4.1.2 Ethernet interface**

The Ethernet function allows the user to set the following by inputting a numeric value in each separate field:

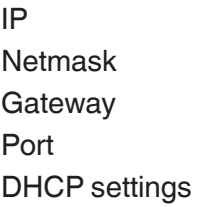

Set the Ethernet communication parameters as described in Section **Fehler! Verweisquelle konnte nicht gefunden werden.**2 **Fehler! Verweisquelle konnte nicht gefunden werden.**>>.

#### <span id="page-12-4"></span>**4.1.3 RS232 Communication interface card**

Optional RS232 communication interface card slot. A blanking plate is fitted if there is no communication interface card.

The CTR3000 may (optionally) be fitted with one of these interfaces. Operation is similar for all communication interfaces. Please refer to section **Fehler! Verweisquelle konnte nicht gefunden werden.**2 **Fehler! Verweisquelle konnte nicht gefunden werden.**>> for further details.

#### **4.2 Application <<Remote>>**

<span id="page-13-0"></span>This application <<Remote>> allows to operate the device with SCIPI commands (command set available in a separate document) over a rear panel USB/Ethernet or RS232 connection. With the Remote Settings application users can select the remote command set for all interfaces. The Ethernet network parameters and Serial parameters can also be set here.

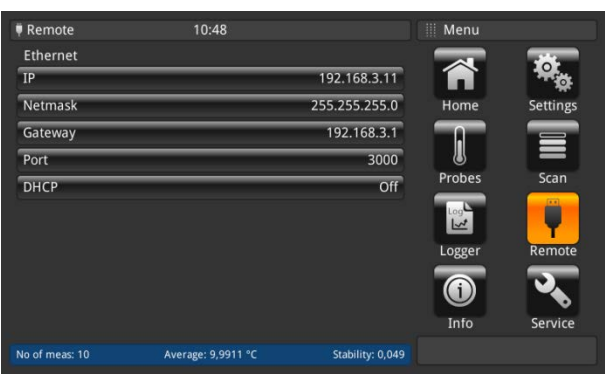

\*As a RS232 card is connected more functions will be displayed.

# USB

**EN**

The USB PC interface will be installed as a virtual COM driver. The communication protocol is:

- Bits per second 9600
- Data bits 8
- Stop bits 1
- Parity **none**
- Flow control none

#### Ethernet

The Ethernet function allows the user to set the following by inputting a numeric value in each separate field:

- IP
- **Netmask**
- Gateway
- Port
- DHCP settings

The Ethernet communication parameters are set as a default.

Before using Ethernet communication, four parameters must be set up: IP, Netmask, Gateway, and Port.

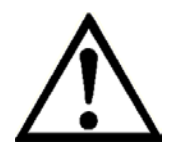

Please contact the network administrator for proper settings.

Please consult the computer resources department prior to connecting this instrument to your network to verify there are no conflicts with existing IP addresses.

#### <span id="page-14-0"></span>**4.3 Command syntax**

The command language is based on the SCPI command format. Commands consist of one or more command strings containing some or all of the following –

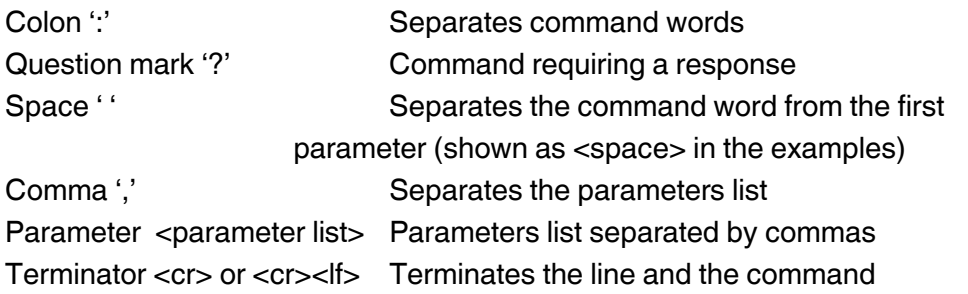

For example, the units may be set by sending the string – UNIT:TEMP CEL<cr> i.e. <command><:><command><space><parameter><<parameter><terminator(s)>

It is important to remember the space between the end of TEMP and CEL. Additional or extra arguments after a valid command will be ignored.

#### **Case sensitivity**

Command words are not case sensitive; you can use upper or lower case characters or any combination.

For example, the following are all valid – SYSTEM:REMOTE system:remote

#### **Long form short form commands**

Command words can have a long form and short form the short form version is indicated by upper case characters in subsequent sections, either form may be used.

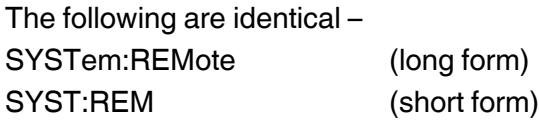

#### Command terminators <cr> or <cr><lf>

All commands sent to the instrument must be terminated with a carriage return <cr> character or a combination of <cr><lf> - carriage return line feed.

#### **Remote mode**

The instrument must be set to remote mode before any other command is sent. It is not possible to control the instrument over its touch screen and a remote program simultaneously.

#### <span id="page-15-0"></span>**4.4 Command set**

#### <span id="page-15-1"></span>**4.4.1 System Command**

#### <span id="page-15-2"></span>4.4.1.1 *\*IDN?*

**EN**

Reads the instrument's identification code consisting of the manufacturer name, instrument model number, serial numbers, firmware version and date.

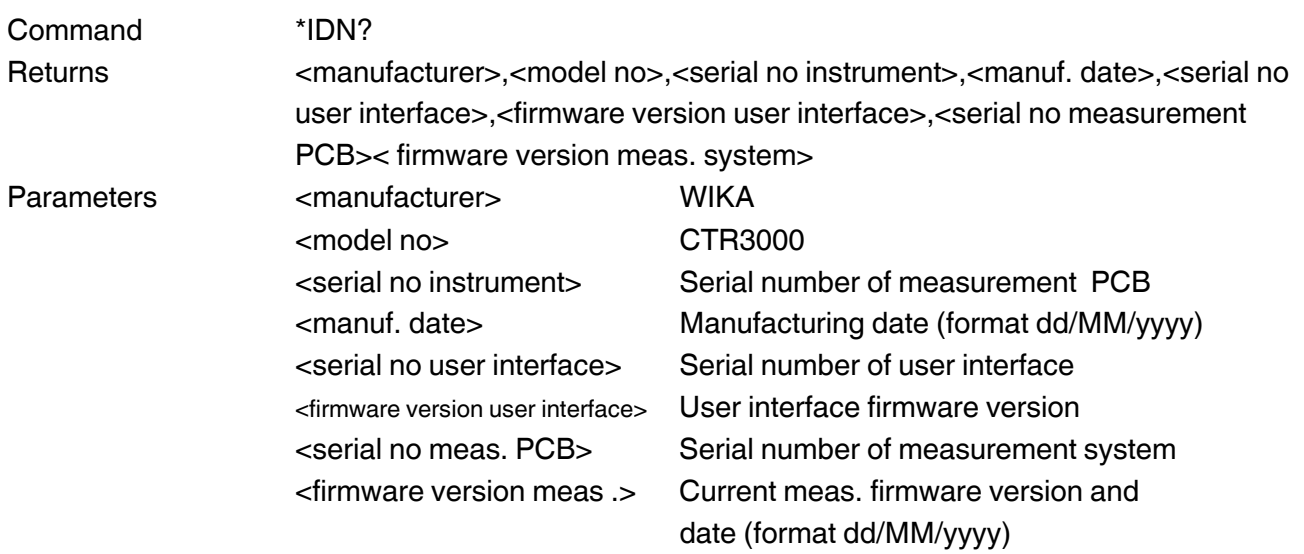

#### Example

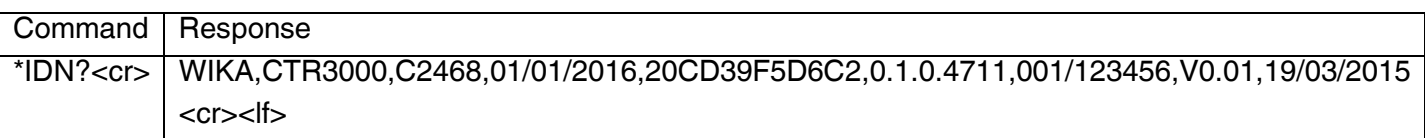

#### <span id="page-15-3"></span>4.4.1.2 *SYSTem:REMOte*

Places the instrument in remote mode for interface control. Displays icon on the CTR3000. The icon will be displayed permanently when the CTR3000 is in remote mode. Locks out the instrument's front panel keys.

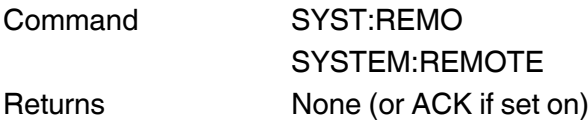

#### <span id="page-15-4"></span>4.4.1.3 *SYSTem:LOCAl*

Returns the instrument to local mode and enables the instrument's front panel keys.

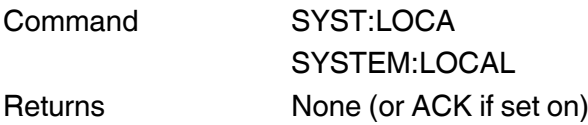

#### <span id="page-16-0"></span>4.4.1.4 *SYSTem:ACKNowledge <state>*

Sets or clears the acknowledge command response. Commands that do not have a response may use this command to force a positive response by the CTR3000.

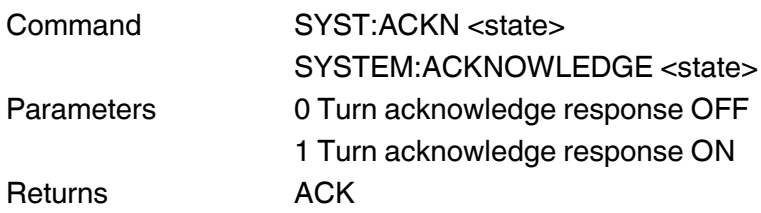

#### Example

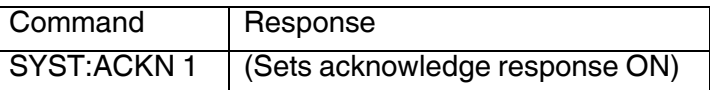

#### <span id="page-16-1"></span>4.4.1.5 *SYSTem:CALIbrated?*

Returns the calibration status.

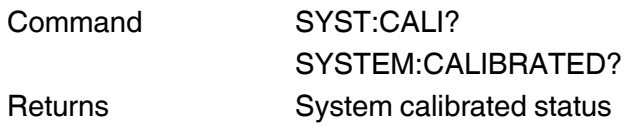

#### Example

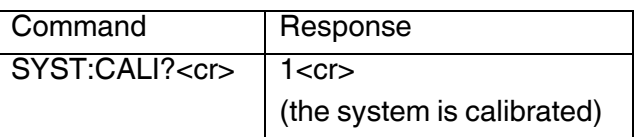

# <span id="page-16-2"></span>4.4.1.6 *SYSTem:SWITchbox :TYPE? <number>*

Returns the switchbox type.

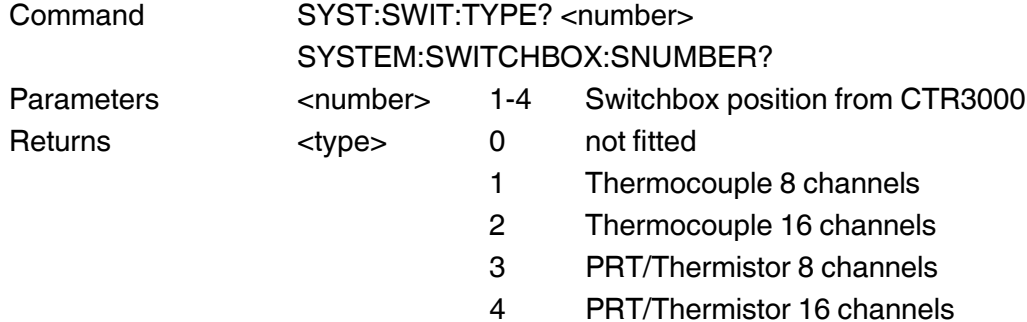

#### <span id="page-17-0"></span>4.4.1.7 *SYSTem:DATE?*

Returns the instrument system date.

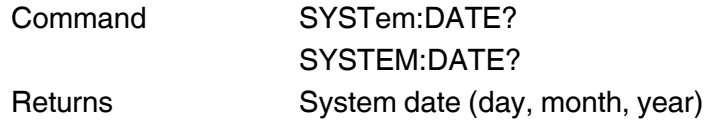

#### <span id="page-17-1"></span>4.4.1.8 *SYSTem:TIME?*

**EN**

Returns the instrument system time.

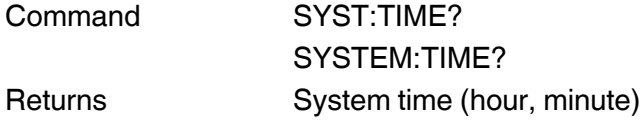

# <span id="page-17-2"></span>4.4.1.9 *SYSTem:SCREenshot*

Saves a screenshot of the current screen on the device.

Command SYST:SCRE SYSTEM:SCREENSHOT

# <span id="page-18-0"></span>**4.4.2 Measurements**

#### <span id="page-18-1"></span>4.4.2.1 *MEASure:CURRent?*

Returns the last reading on currently selected channel. The values are always returned with the maximum number of decimal places.

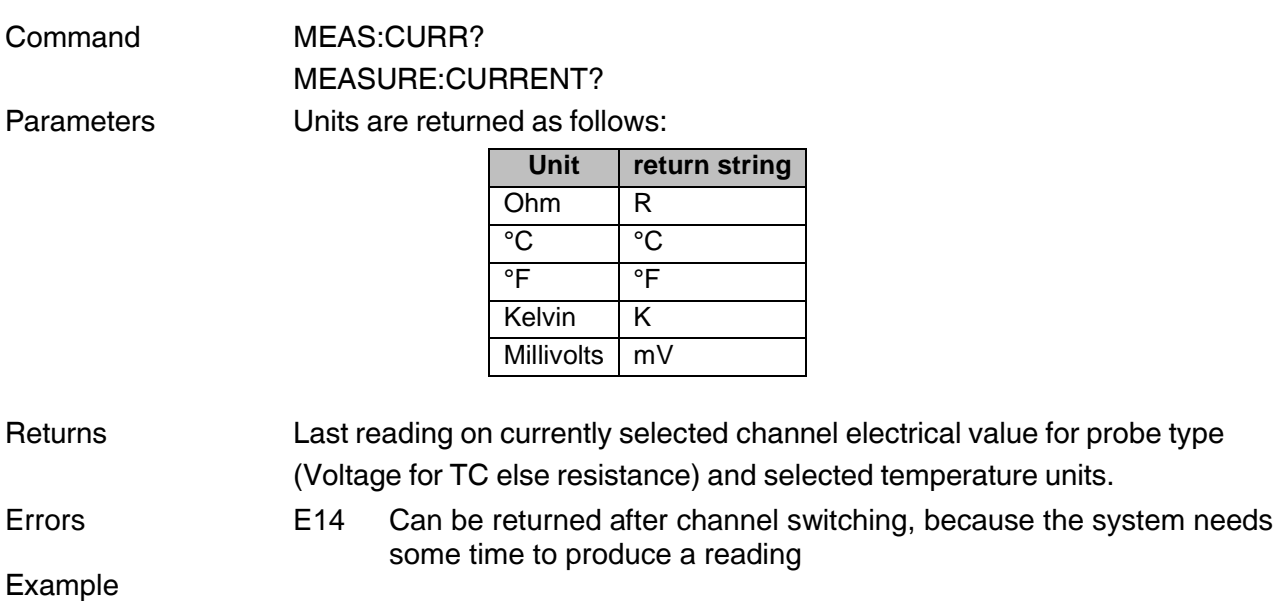

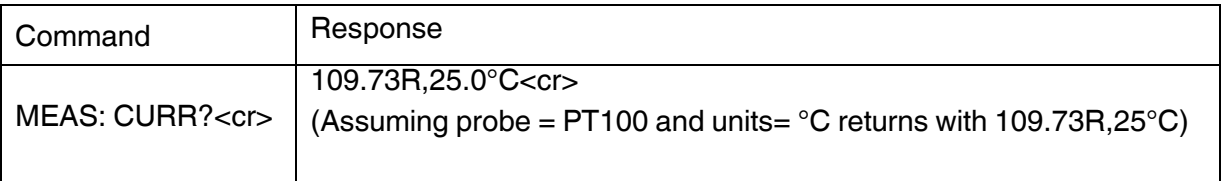

#### <span id="page-18-2"></span>4.4.2.2 *MEASure:SCAN?<interval>,<channel list>*

Returns one complete cycle of measurements as defined in <channel list>.

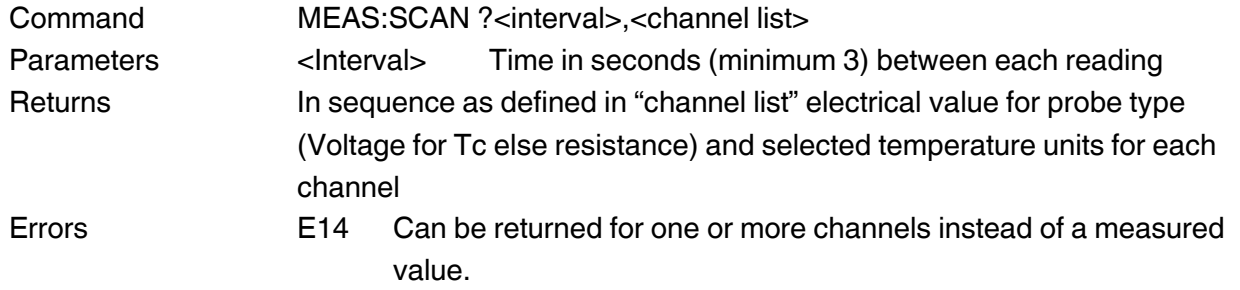

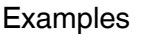

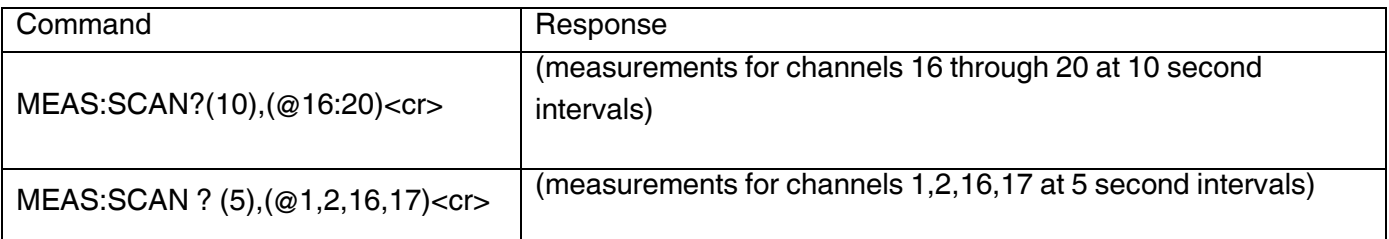

#### <span id="page-19-0"></span>**4.4.3 Configuration**

#### <span id="page-19-1"></span>4.4.3.1 *CONFigure:CHANnel <channel>*

Sets the instrument to the channel specified.

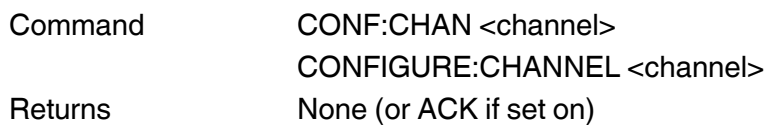

#### Example

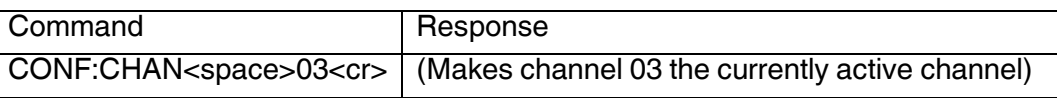

#### <span id="page-19-2"></span>4.4.3.2 *CONFigure:CHANnel?*

Returns the currently selected channel, and source channels 'X' and 'Y' for derived channels when applicable (channels 9-13).

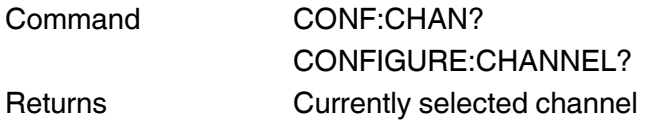

#### Example

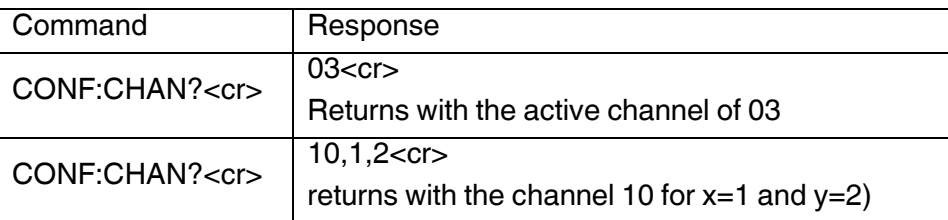

#### <span id="page-19-3"></span>4.4.3.3 *CONFigure:CHANnel:FUNCtion <channel> <@A,@B>*

Sets the input channels for derived function channel.

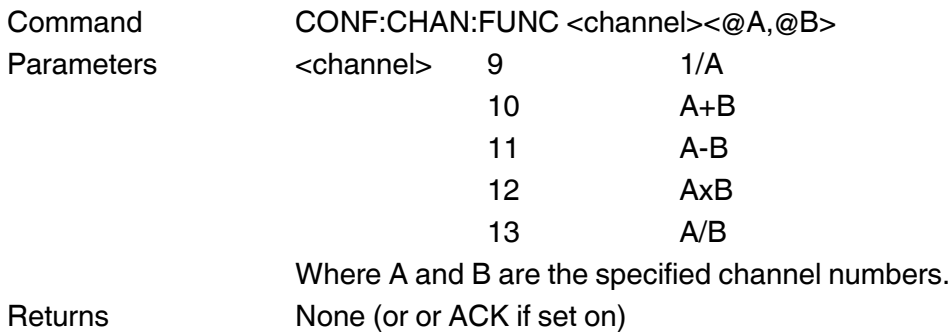

<span id="page-19-4"></span>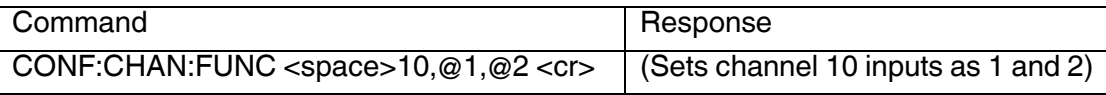

#### 4.4.3.4 *CONFigure:CHANnel:SMARt?*

Returns the Smart Probe status for the current channel.

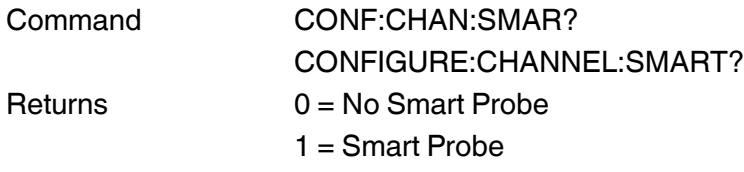

# Example

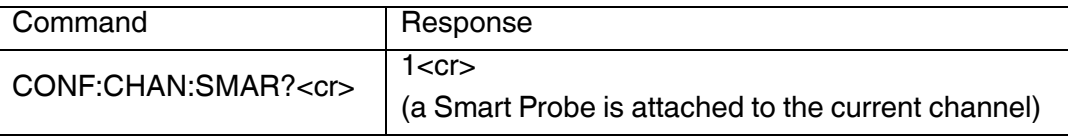

# <span id="page-20-0"></span>4.4.3.5 *CONFigure:CHANnel:UNITs <units>*

Sets the active channel's units. If Ohm or Millivolt is set, the temperature is returned in °C.

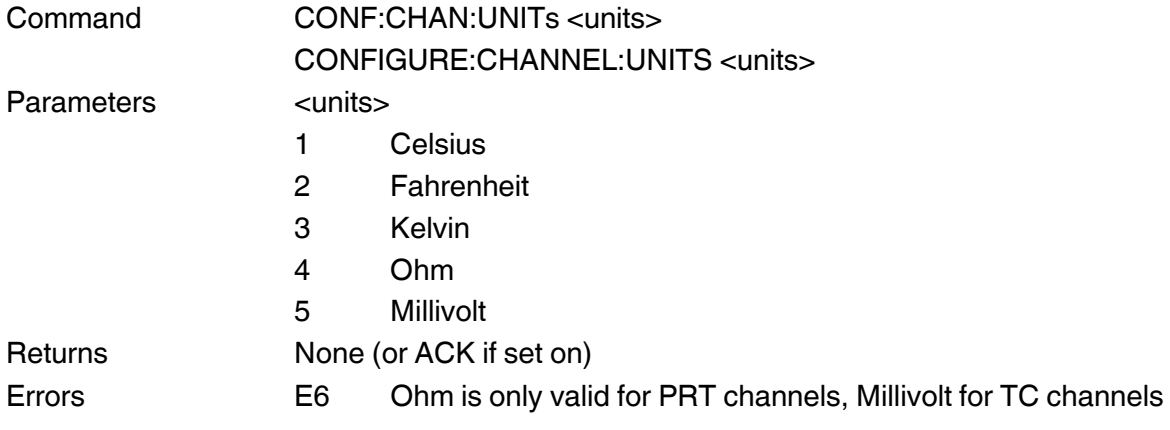

#### <span id="page-20-1"></span>4.4.3.6 *CONFigure:CHANnel:UNITs?*

Returns the active channel measurement units.

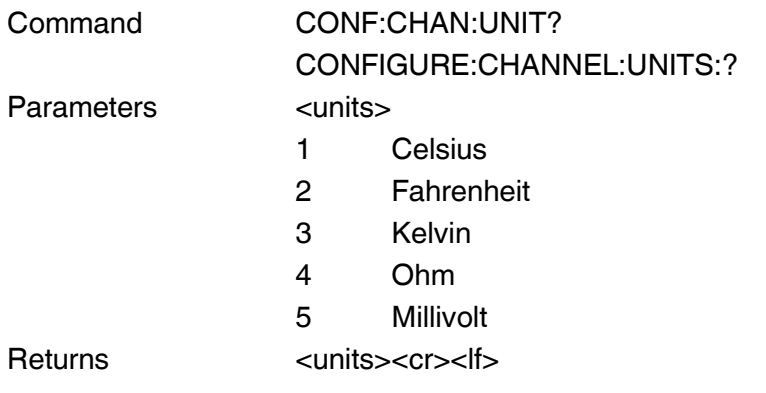

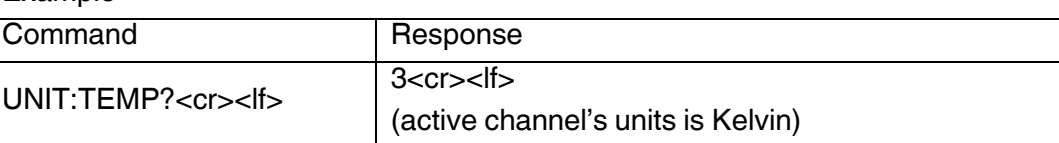

#### <span id="page-21-0"></span>**4.4.4 Logger**

**EN**

#### <span id="page-21-1"></span>4.4.4.1 *LOGGer:MODE <mode>*

Sets the log mode. Automatic mode: data are automatically written to a logfile in a defined interval. Manual mode: data are written to a logfile when command LOGGer:WRITe is issued.

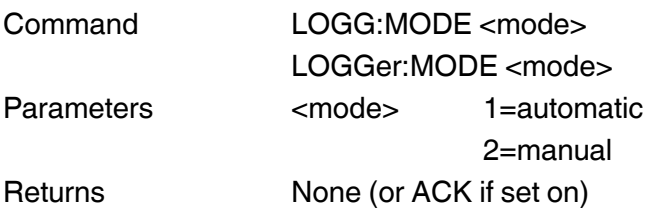

#### <span id="page-21-2"></span>4.4.4.2 *LOGGer:MODE?*

Returns the logger mode.

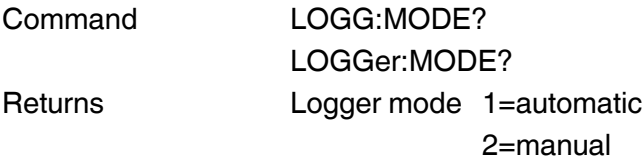

# <span id="page-21-3"></span>4.4.4.3 *LOGGer:INTErval <seconds>*

Defines the interval used for writing data to the logfile. Use "." as decimal separator. Interval can be defined in 0.5s steps.

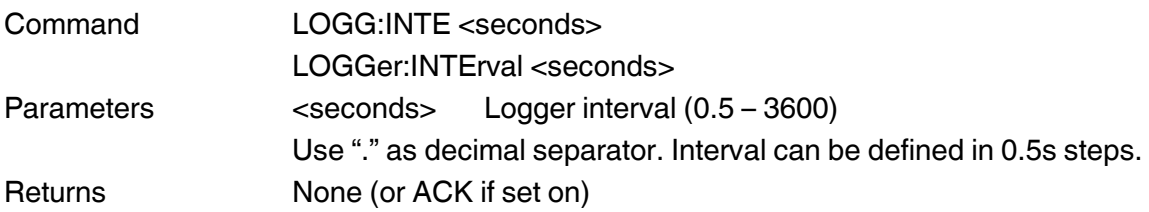

#### <span id="page-21-4"></span>4.4.4.4 *LOGGer:WRITe*

Writes a dataset to the logfile. Only valid if the logger is in manual mode. If the logger is not started or automatic mode is active, the command does nothing.

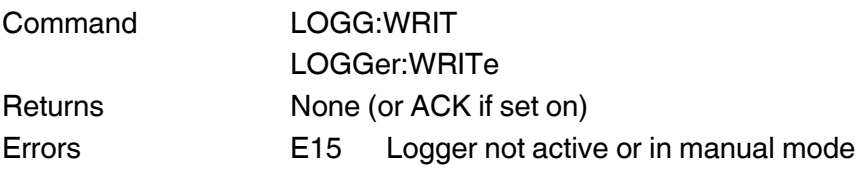

#### <span id="page-21-5"></span>4.4.4.5 *LOGGer:RUNNing <active>*

Activates or deactivates the logger.

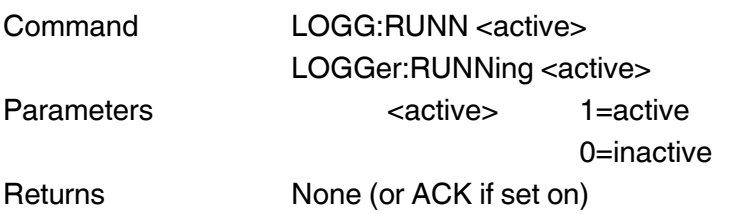

#### <span id="page-22-0"></span>4.4.4.6 *LOGGer:RUNNing?*

Returns if the logger is active or not.

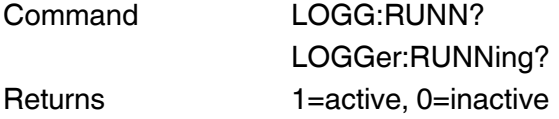

#### <span id="page-22-1"></span>4.4.4.7 *LOGGer:FILEs?*

Returns a list of all logfiles which are stored on the instrument. A logfile name is required as parameter for the LOGGer:DOWNload and LOGGer:ERASe command.

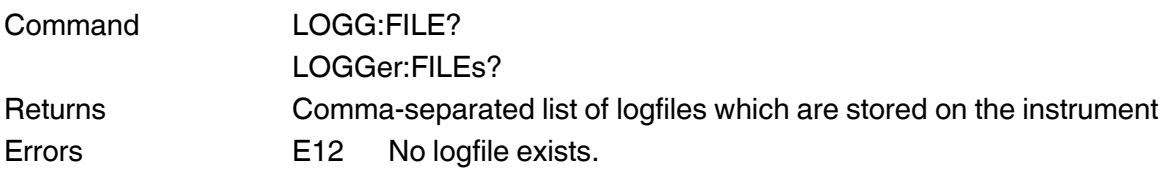

#### <span id="page-22-2"></span>4.4.4.8 *LOGGer:DOWNload <logfile>*

Reads the specified logfile and transfers its content over the interface. To avoid confusion with the <cr><lf> message terminator, each line of the logfile is terminated with a record separator character (ASCII code 0x1E).

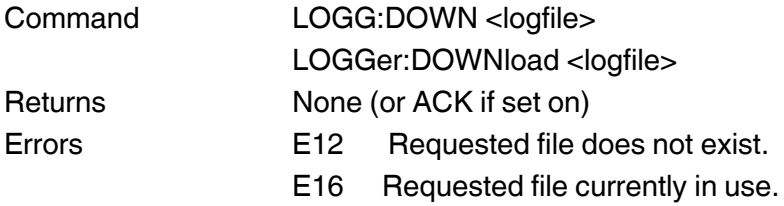

# <span id="page-22-3"></span>4.4.4.9 *LOGGer:ERASe <logfile>*

Deletes the specified logfile.

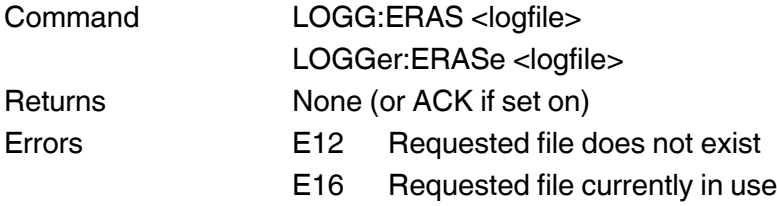

# <span id="page-23-0"></span>**4.4.5 Passive Probes (PRT)**

#### <span id="page-23-1"></span>4.4.5.1 *PROBe:LIST?*

**EN**

Returns a list of all PRT probes.

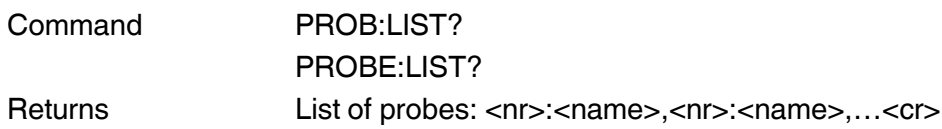

#### <span id="page-23-2"></span>4.4.5.2 *PROBe:ASSIgn <probe>,<channel>*

Assigns the probe to the specified channel. To un-assign a probe, assign it to channel 0.

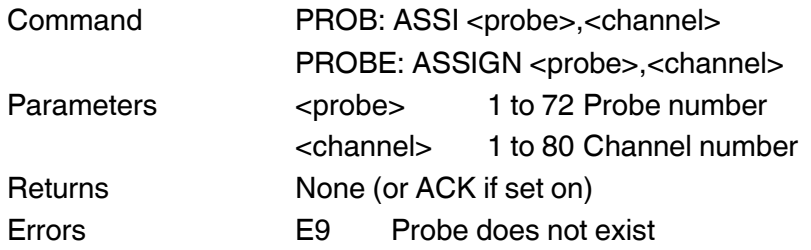

#### Example

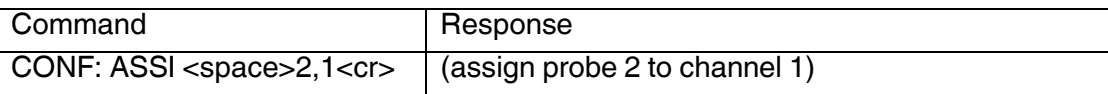

#### <span id="page-23-3"></span>4.4.5.3 *PROBe:ASSIgn? <probe>*

Returns the probe assignment status for the specified channel. Returns 0 if the probe is unassigned.

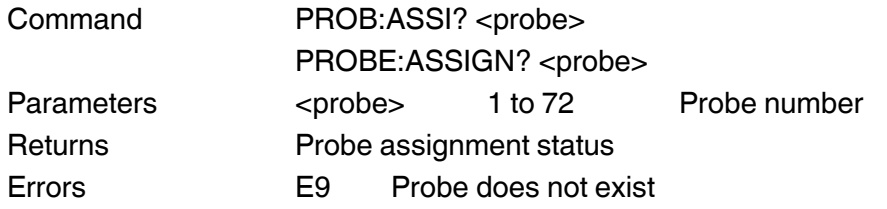

<span id="page-23-4"></span>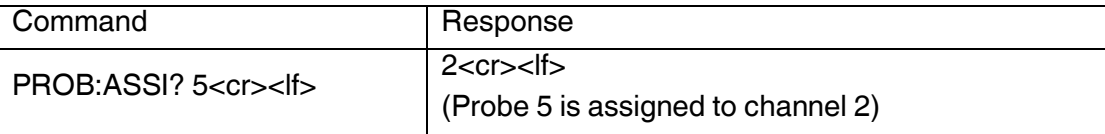

# 4.4.5.4 *PROBe:IDENtifier <probe>,<identifier>*

Sets the probe identifier to the specified string

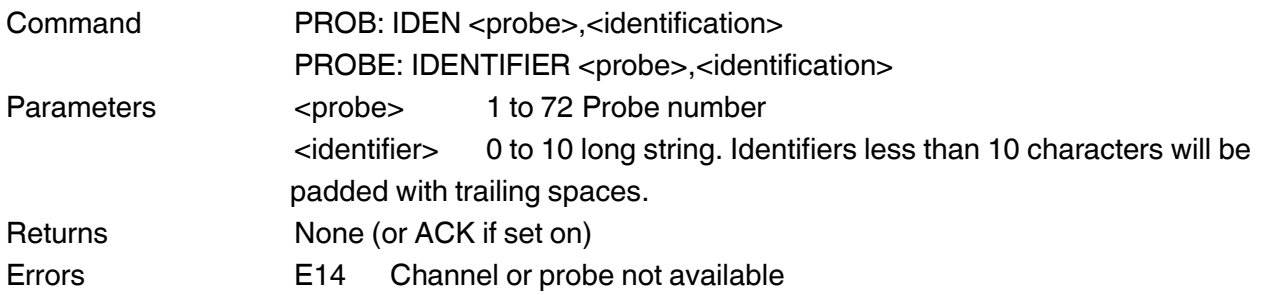

#### Example

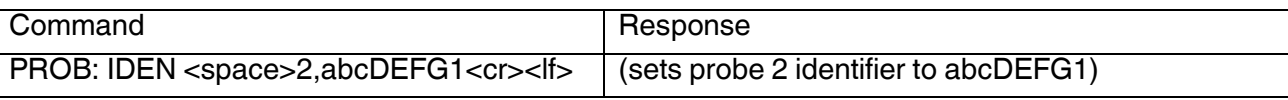

# <span id="page-24-0"></span>4.4.5.5 *PROBe: IDENtifier? <probe>*

Returns the probe Identifier string

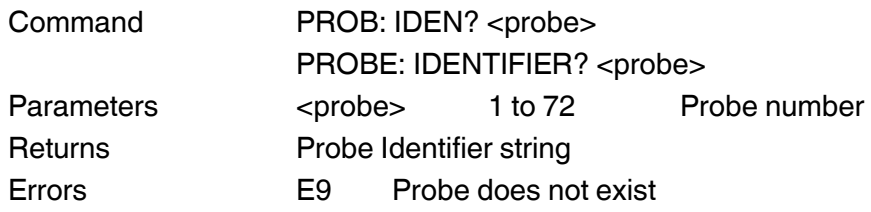

#### Example

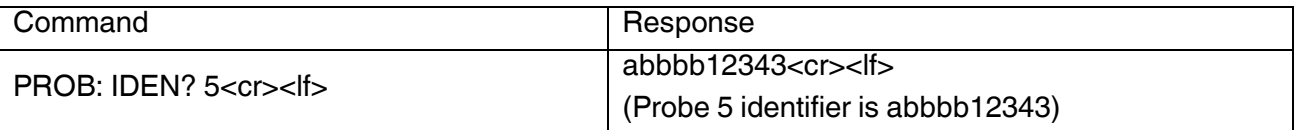

#### <span id="page-24-1"></span>4.4.5.6 *PROBe:TMAX <probe>,<temperature>*

Sets the probe Tmax to the specified temperature in degrees Celsius.

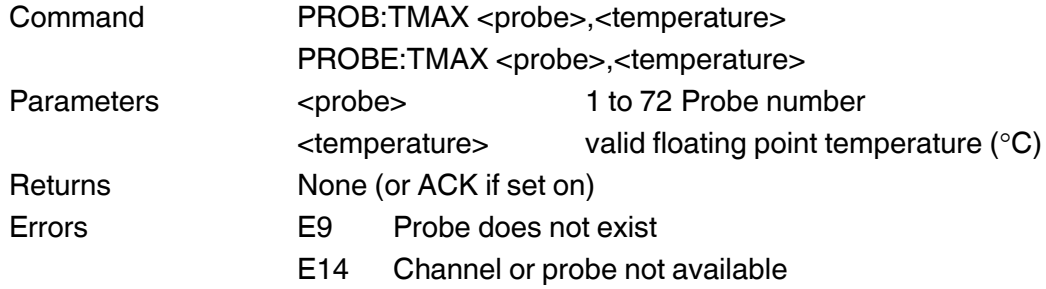

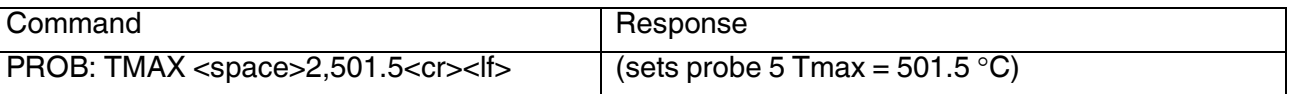

#### <span id="page-25-0"></span>4.4.5.7 *PROBe: TMAX? <probe>*

Returns the probe Tmax setting in degrees C

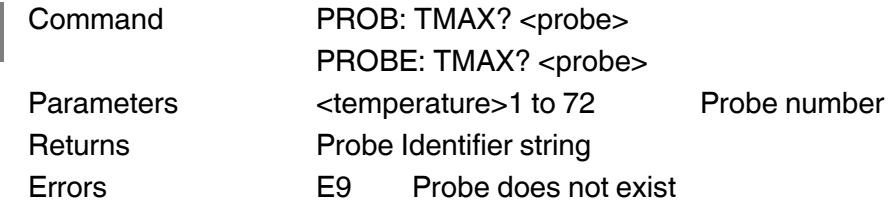

Example

**EN**

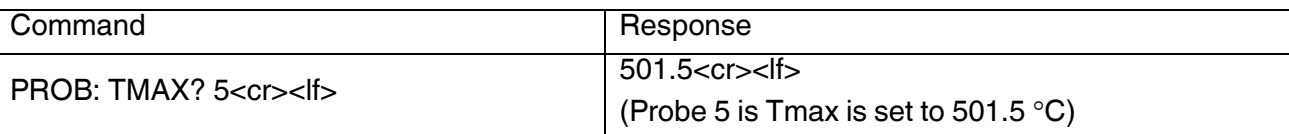

#### <span id="page-25-1"></span>4.4.5.8 *PROBe: TMIN <probe>,<temperature>*

Sets the probe Tmin to the specified temperature in degrees Celsius.

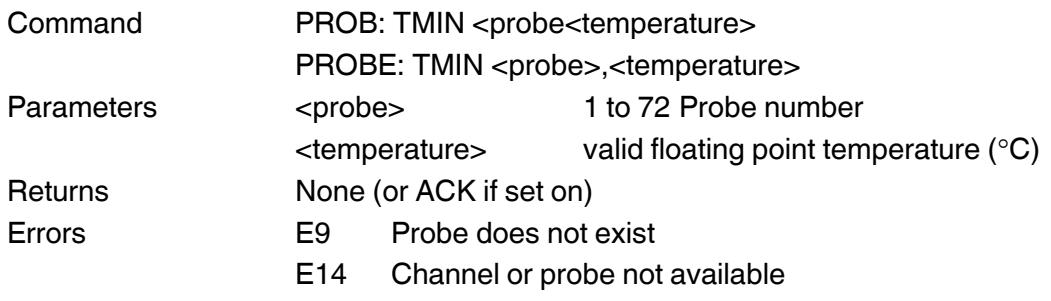

Example

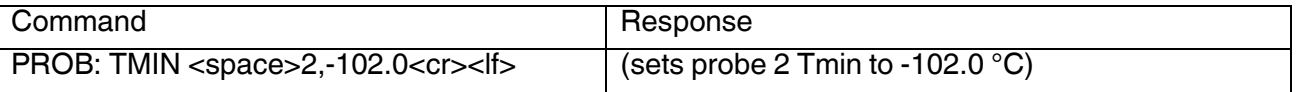

#### <span id="page-25-2"></span>4.4.5.9 *PROBe: TMIN? <probe>*

Returns the probe Tmin setting in degrees C

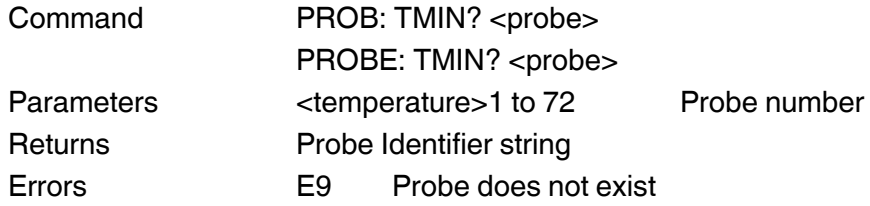

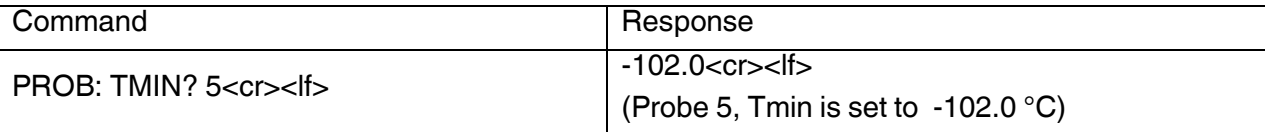

#### <span id="page-26-0"></span>4.4.5.10 *PROBe:CONVersion <probe>,<type>*

Sets the probe conversion to the specified type.

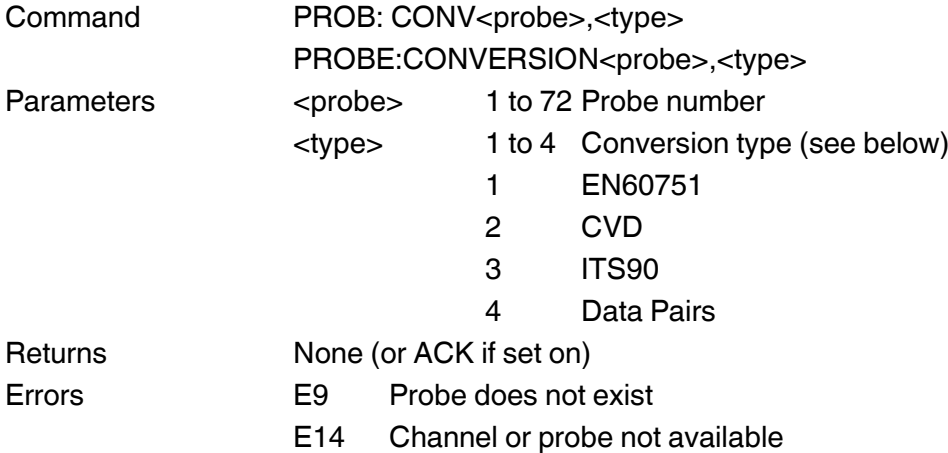

Example

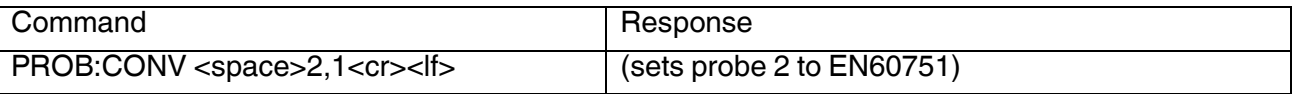

#### <span id="page-26-1"></span>4.4.5.11 *PROBe:CONVersion? <probe>*

Returns the probe conversion.

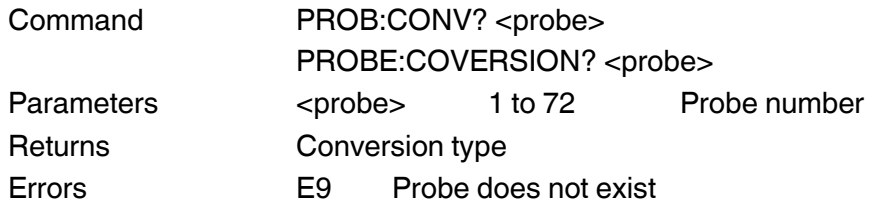

<span id="page-26-2"></span>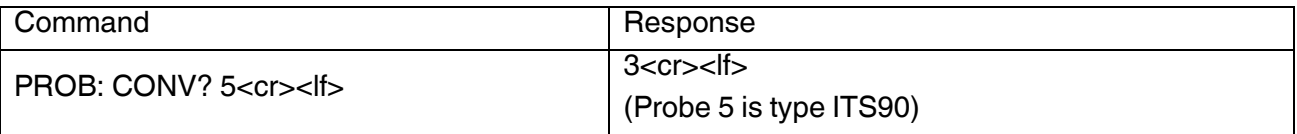

**EN**

#### 4.4.5.12 *PROBe:COEFficient <probe>,<identifier>,<value>*

Set the specified probe's coefficient to the number supplied. Only valid coefficients for the probe conversion can be set.

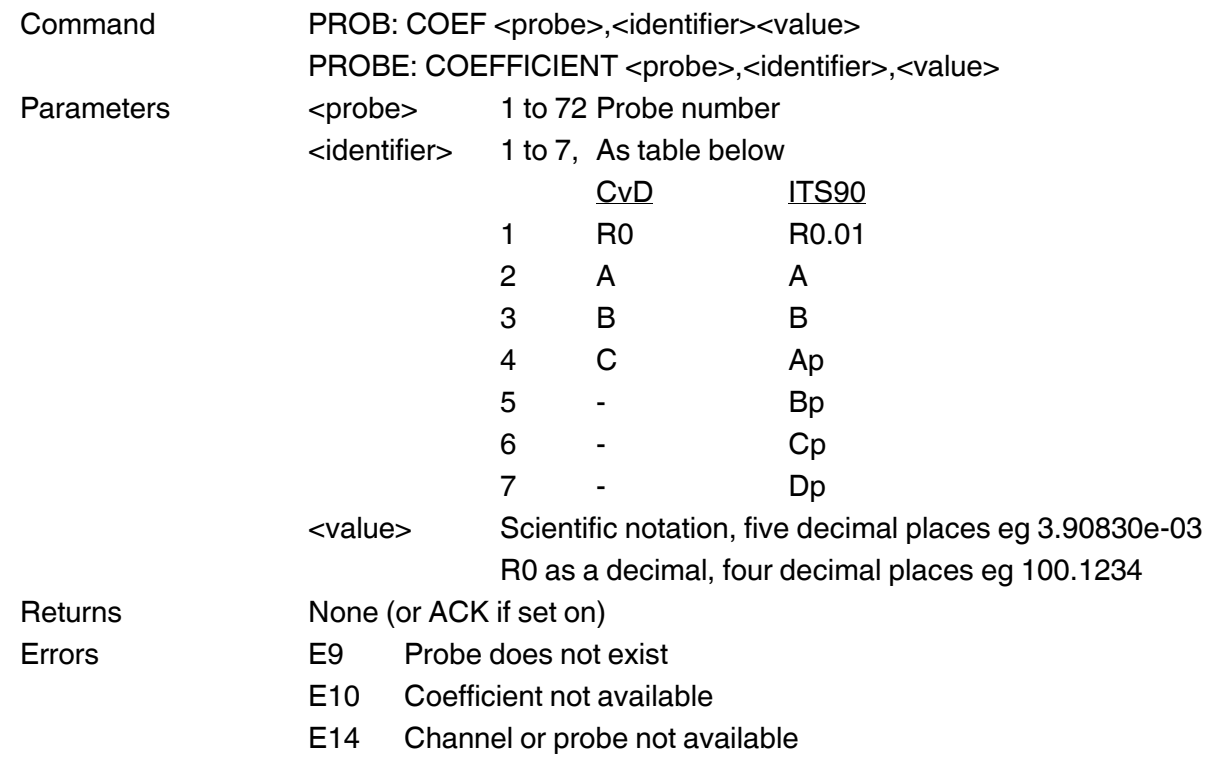

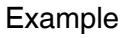

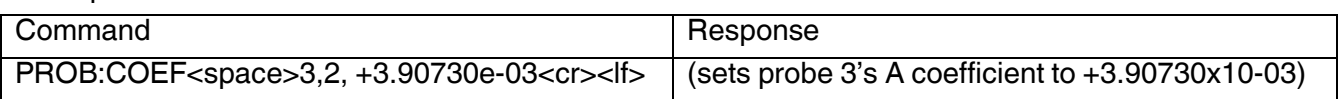

#### <span id="page-27-0"></span>4.4.5.13 *PROBe:COEFficient? <probe>,<identifier>*

Returns the probe coefficient for the specified probe. Only valid coefficients for the probe conversion will be returned.

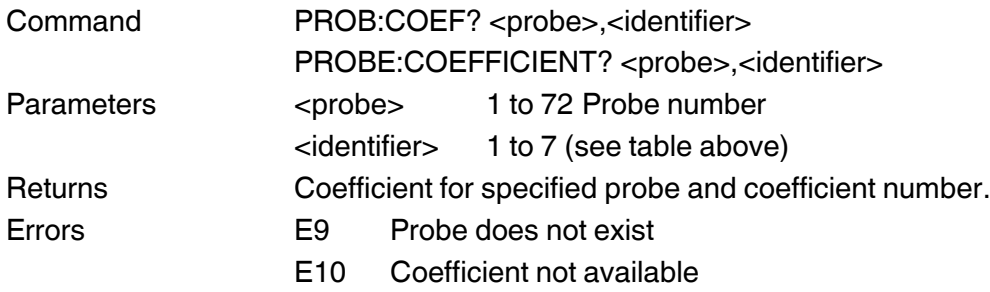

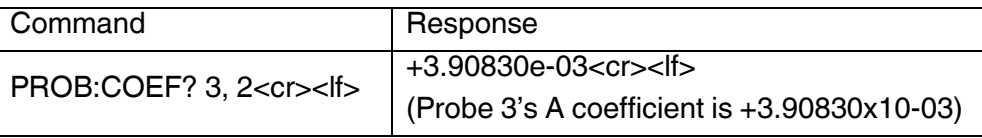

#### <span id="page-28-0"></span>4.4.5.14 *PROBe:REFErence <probe>,<argument>*

Sets the selected probe to use this reference resistor.

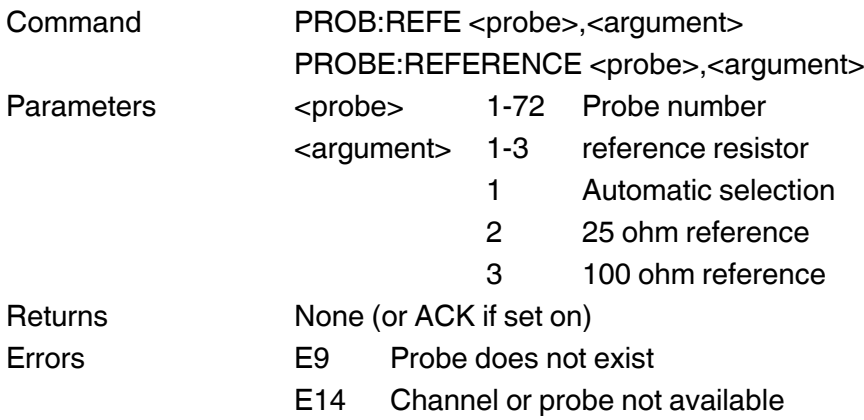

Example

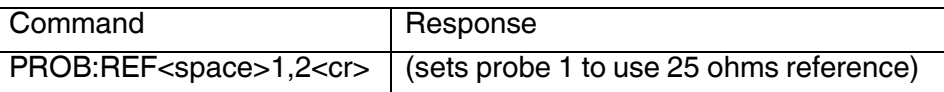

# <span id="page-28-1"></span>4.4.5.15 *PROBe:REFErence? <probe>*

Returns selected probe reference resistor.

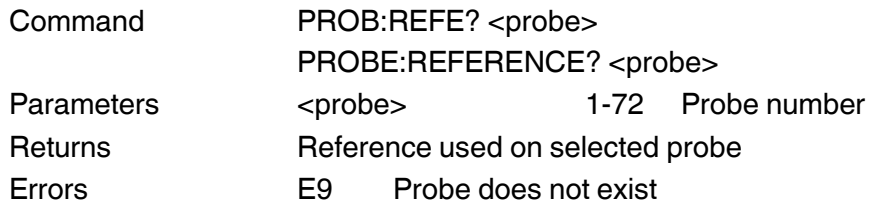

<span id="page-28-2"></span>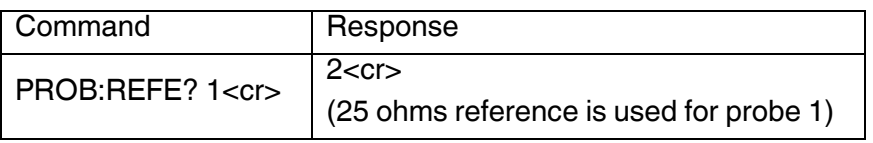

#### 4.4.5.16 *PROBe:CURRent <probe>,<argument>*

Sets the selected probe to use this Current.

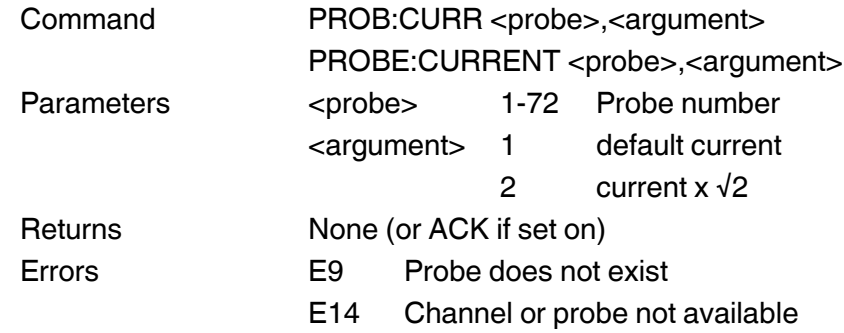

#### Example

**EN**

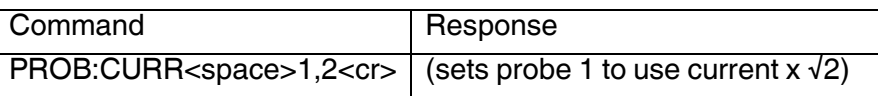

#### <span id="page-29-0"></span>4.4.5.17 *PROBe:CURRent? <probe>*

Returns selected probe excitation current.

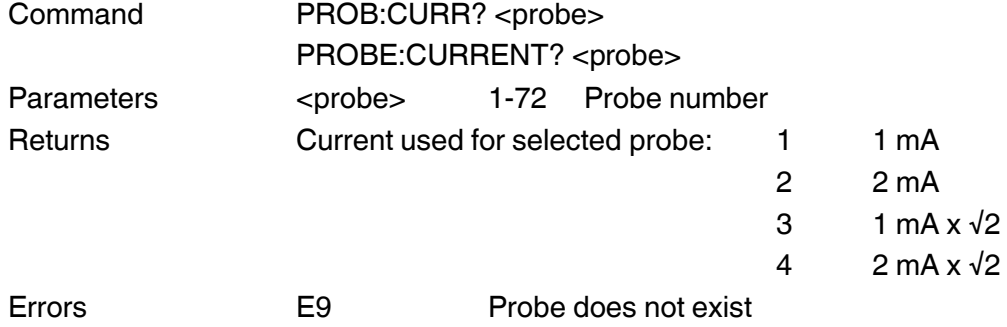

#### Example

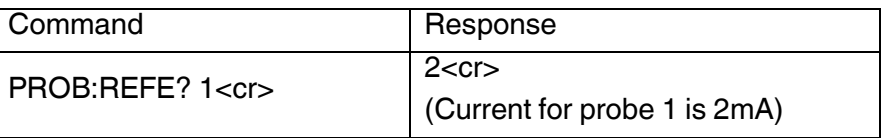

#### <span id="page-29-1"></span>4.4.5.18 *PROBe:CAL:DATE?<probe>*

Query the calibration date for the selected probe.

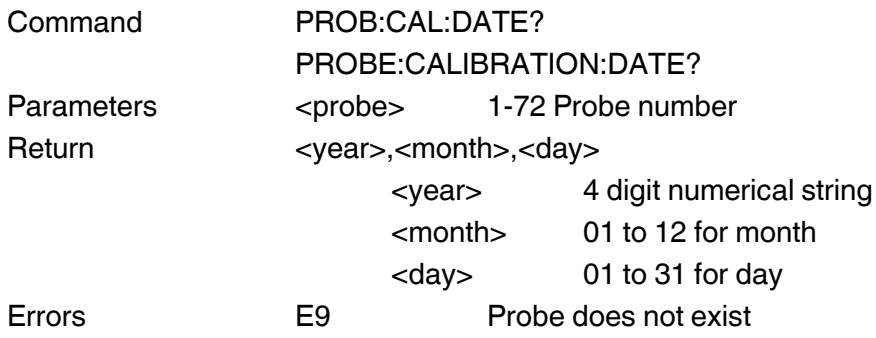

# <span id="page-30-0"></span>4.4.5.19 *PROBe:TERMinal<probe>,<argument>*

Set the connection wiring for the selected probe. This is only valid for resistance thermometers.

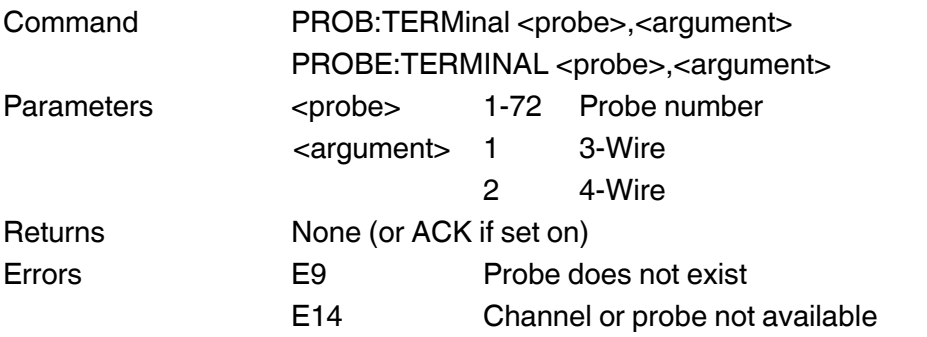

#### <span id="page-30-1"></span>4.4.5.20 *PROBe:TERMinal?<probe>*

Query the connection wiring for the selected probe. This is only valid for resistance thermometers.

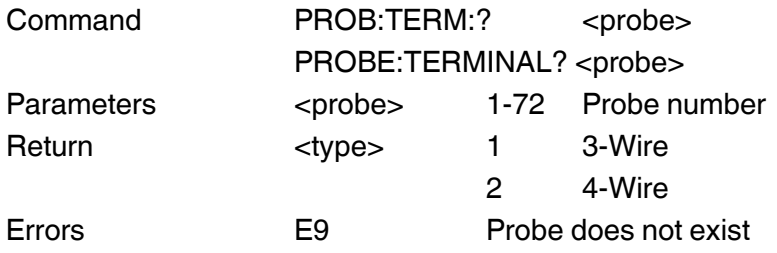

# <span id="page-30-2"></span>4.4.5.21 *PROBe:STATus:REFErence <probe>, <reference>*

Sets reference probe status.

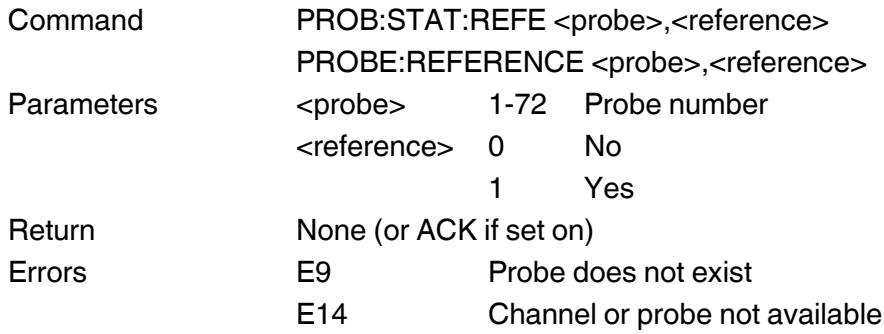

# <span id="page-30-3"></span>4.4.5.22 *PROBe:STATus:REFErence? <probe>*

Query reference probe status.

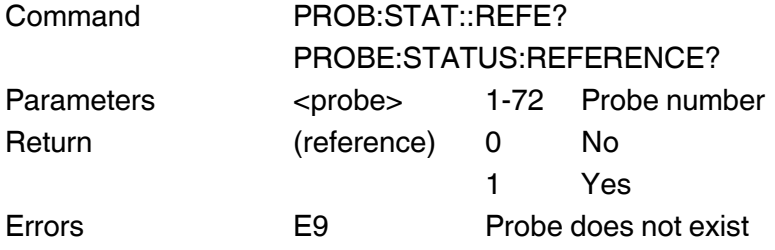

**EN**

#### <span id="page-31-0"></span>4.4.5.23 *PROBe:TYPE <probe>, <type>*

Sets probe type. This is only valid for resistance thermometers.

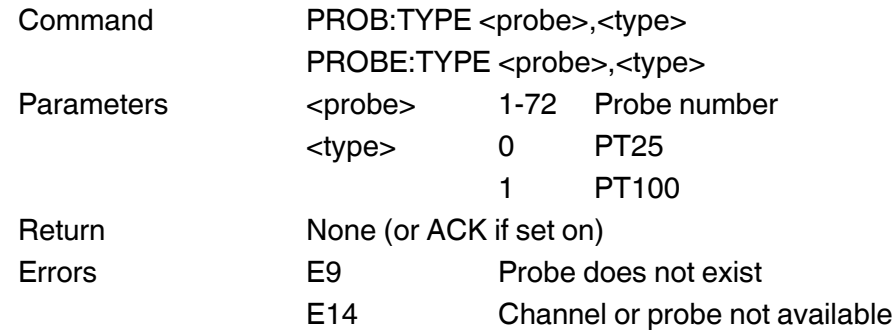

#### <span id="page-31-1"></span>4.4.5.24 *PROBe:TYPE? <probe>*

Query reference probe type. This is only valid for resistance thermometers.

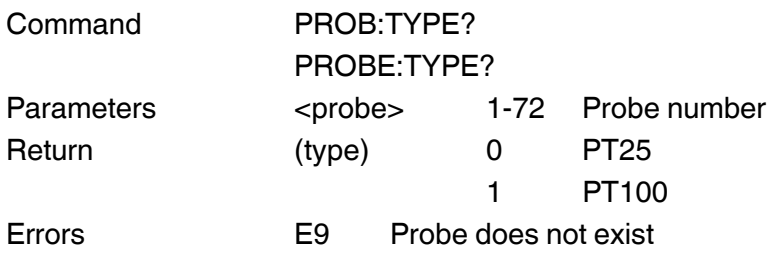

# <span id="page-32-0"></span>**4.4.6 SMART Probes**

To update a Smart probe, the Smart probes must be enabled, must be unlocked and the system password active where appropriate.

#### <span id="page-32-1"></span>4.4.6.1 *SENSe:FRTD:CAL:DATE?*

Query the calibration date for the selected smart probe.

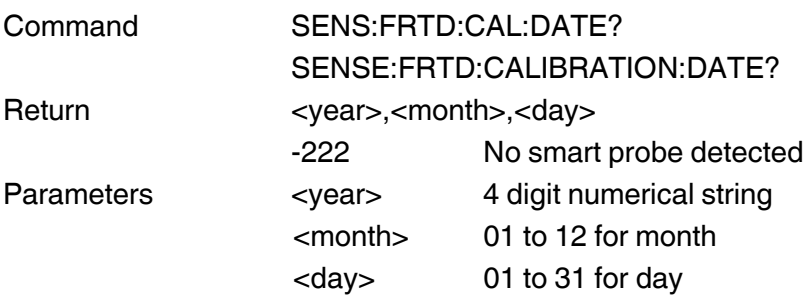

#### <span id="page-32-2"></span>4.4.6.2 *SENSe:FRTD:CAL:NEXT?*

Query the next calibration date for the selected smart probe.

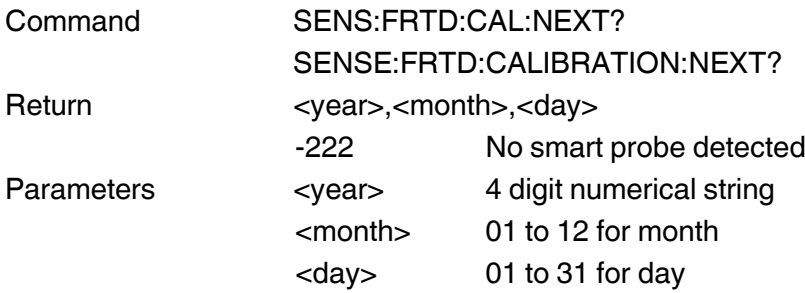

#### <span id="page-32-3"></span>4.4.6.3 *SENSe:FRTD:CAL:SOURce?*

Query the calibration source reference code for the selected smart probe. Password protected command.

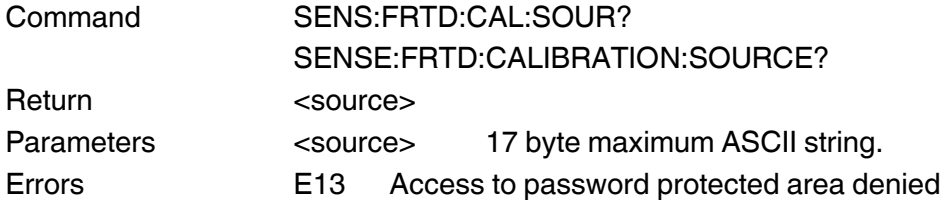

#### <span id="page-32-4"></span>4.4.6.4 *SENSe:FRTD:STANdard?*

Query the selected temperature conversion method. Smart probe input query the smart probe.

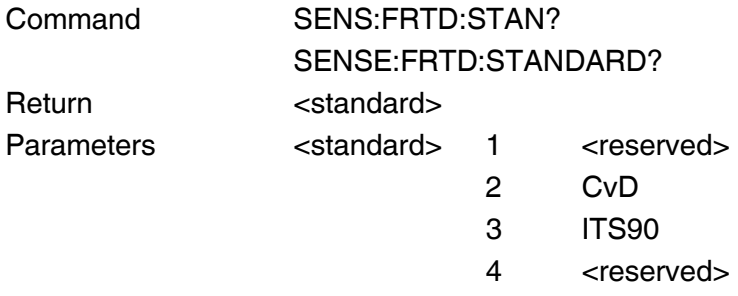

**EN**

#### <span id="page-33-0"></span>4.4.6.5 *SENSe:FRTD:REFErence?*

Query the selected channel reference resistor.

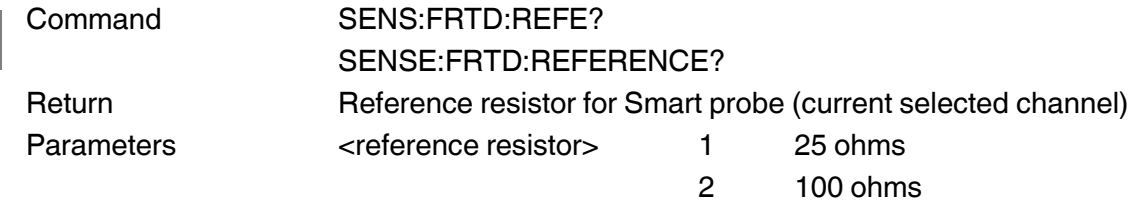

#### <span id="page-33-1"></span>4.4.6.6 *SENSe:FRTD:COEFficient? <coefficient>*

Query the selected Smart probe specified coefficient value.

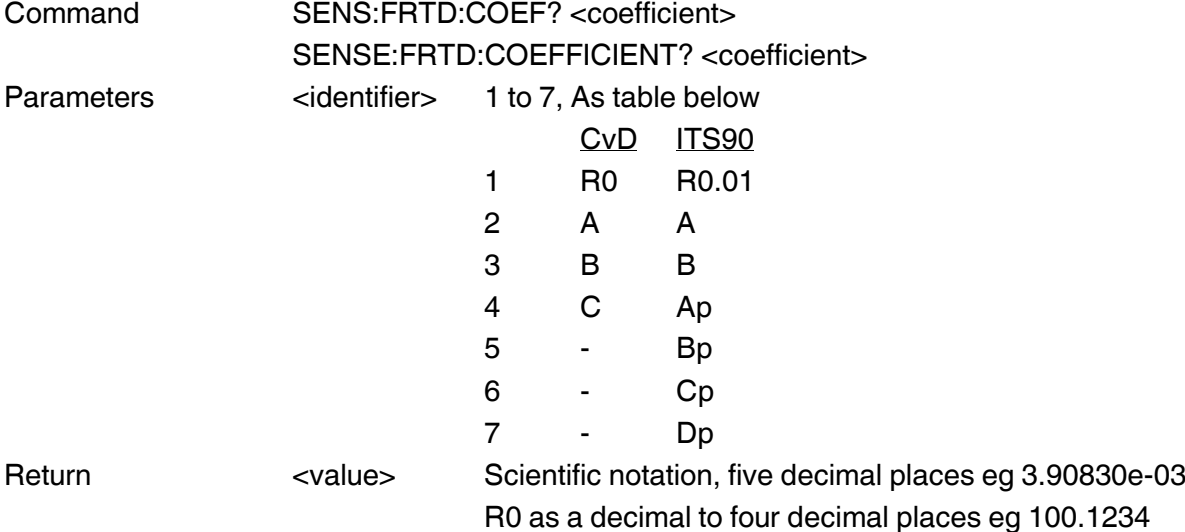

#### <span id="page-33-2"></span>4.4.6.7 *SENSe:FRTD:IDENtification?*

Query the identification number for the selected smart probe.

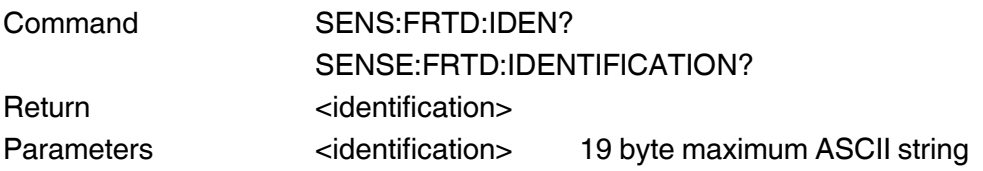

#### <span id="page-33-3"></span>4.4.6.8 *SENSe:FRTD:RANGe?*

Query the working range and working history of the smart probe.

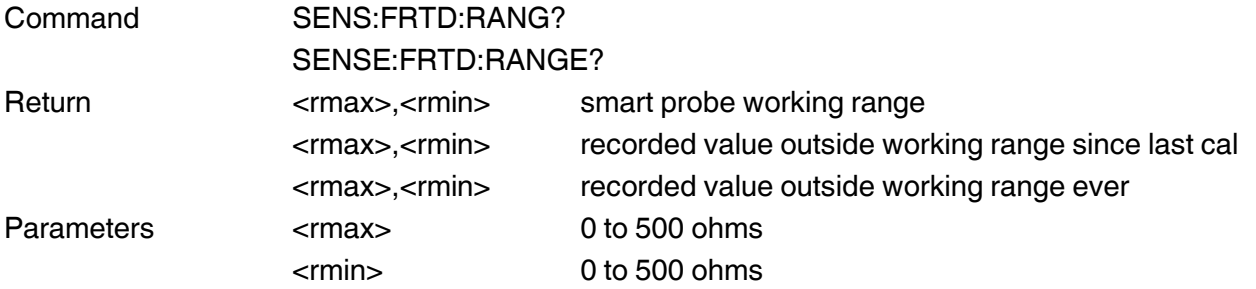

# <span id="page-34-0"></span>4.4.6.9 *SENSe:FRTD:LOCK <state>*

Set the smart probe data protection state.

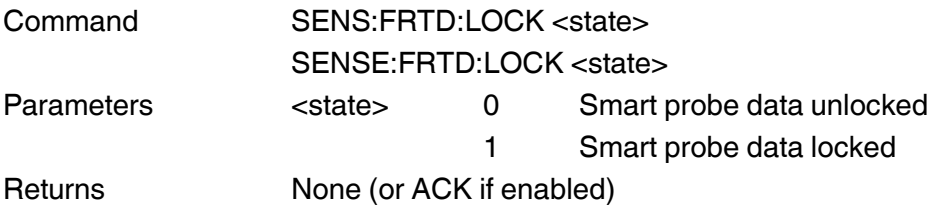

# <span id="page-34-1"></span>4.4.6.10 *SENSe:FRTD:LOCK?*

Query the smart probe data protection lock state.

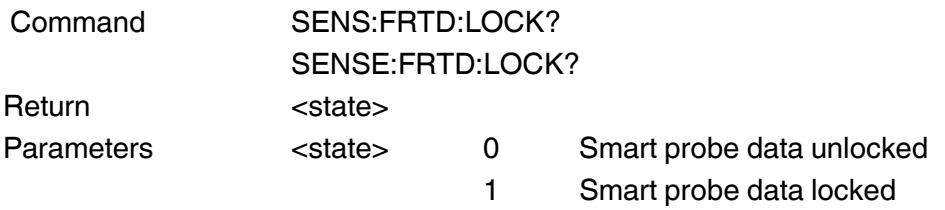

#### <span id="page-34-2"></span>4.4.6.11 *SENSe:FRTD:ENABle <parameter>*

Sets the CTR3000 Smart Probe enable mode.

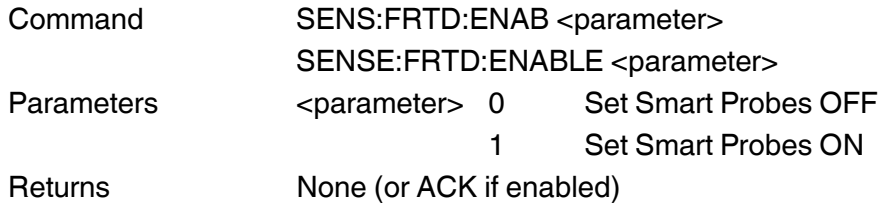

Example

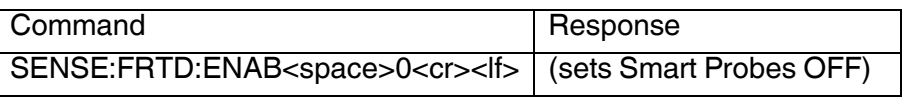

#### <span id="page-34-3"></span>4.4.6.12 *SENSe: FRTD:ENABle?*

Returns the CTR3000 Smart Probe enable setting.

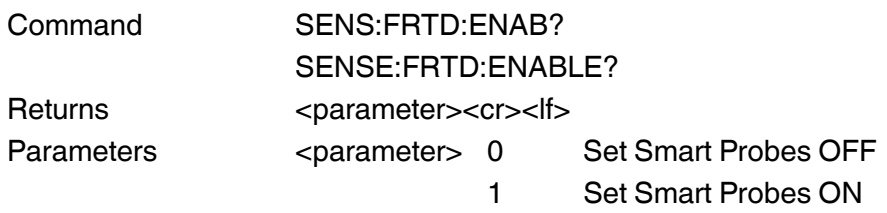

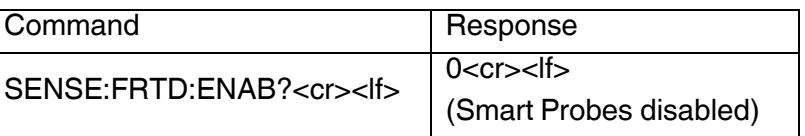

**EN**

#### <span id="page-35-0"></span>4.4.6.13 *SENSe:FRTD:STATus:REFErence <is\_reference>*

Sets the reference probe status.

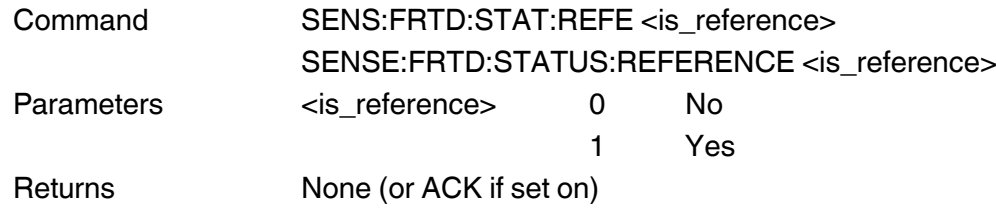

#### <span id="page-35-1"></span>4.4.6.14 *SENSe:FRTD:STATus:REFErence?*

Query reference probe status.

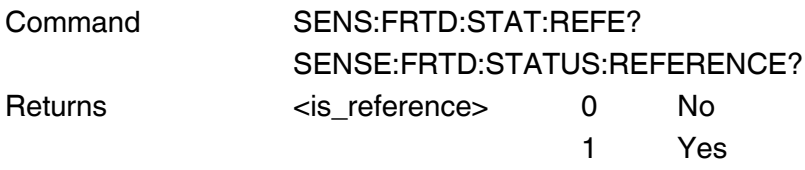

# <span id="page-36-0"></span>**4.4.7 Thermocouples**

Probe parameters to be stored in Flash memory.

# <span id="page-36-1"></span>4.4.7.1 *SENSe:TCouple:LIST?*

Returns a list of all thermocouple probes.

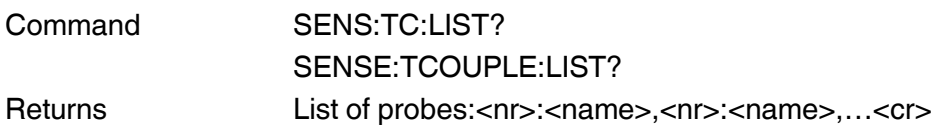

#### <span id="page-36-2"></span>4.4.7.2 *SENSe:TCouple:IDENtification <probe>,<identification>*

Store the probe identification name or number.

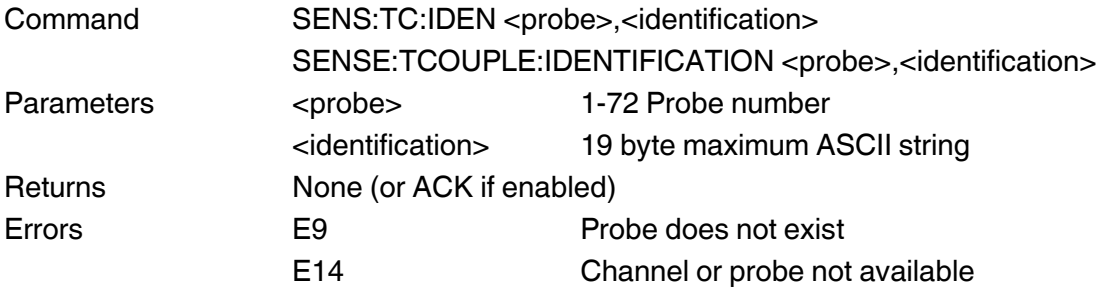

# <span id="page-36-3"></span>4.4.7.3 *SENSe:TCouple:IDENtification? <probe>*

Query the probe identification name or number.

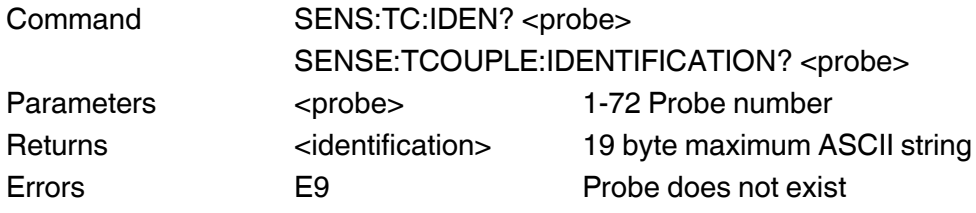

#### <span id="page-36-4"></span>4.4.7.4 *SENSe:TCouple:REFErence <probe>, <reference>*

Sets probe reference type status.

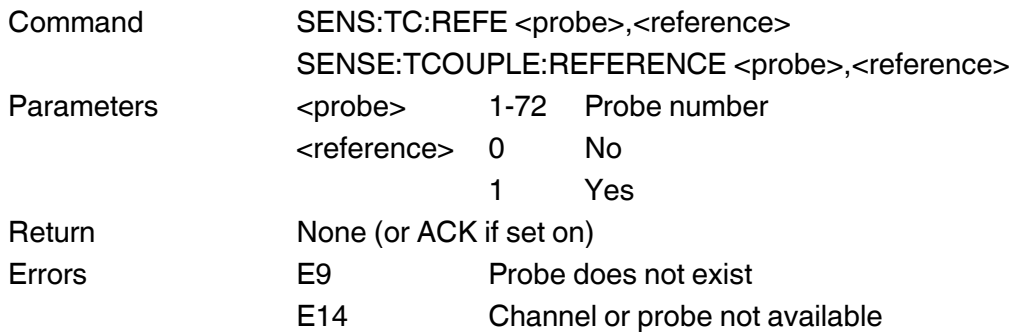

**EN**

**EN**

#### <span id="page-37-0"></span>4.4.7.5 *SENSe:TCouple:REFErence? <probe>*

Query probe reference status.

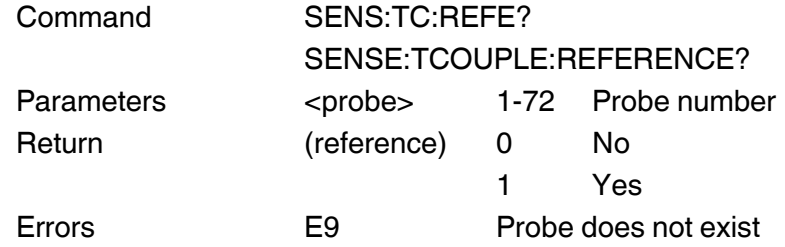

#### <span id="page-37-1"></span>4.4.7.6 *SENSe:TCouple:TYPE <probe>,<type>*

Sets the thermocouple "type for selected probe".

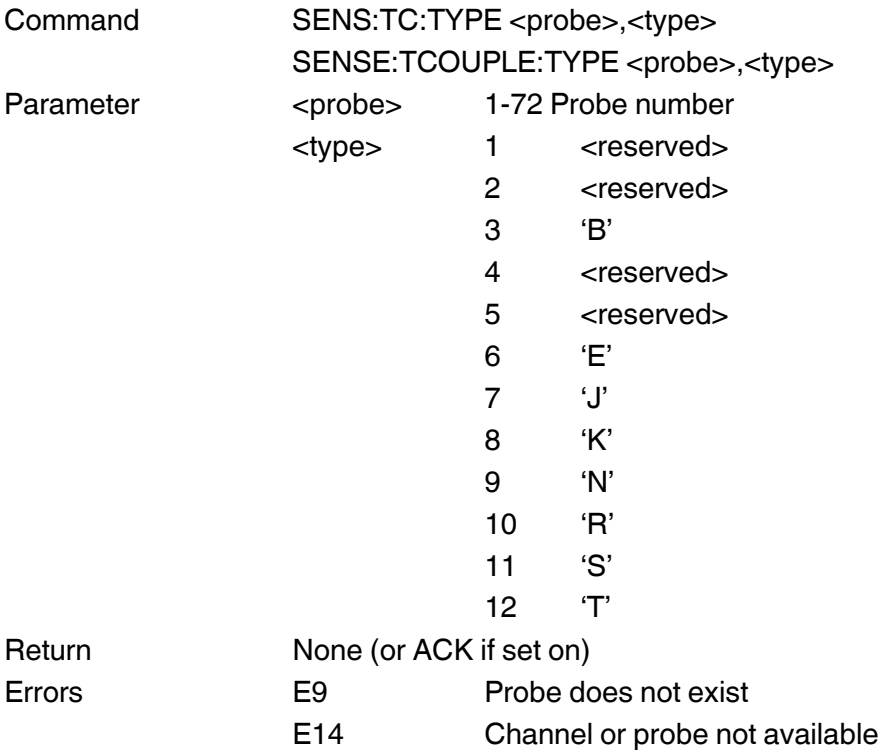

#### <span id="page-38-0"></span>4.4.7.7 *SENSe:TCouple:TYPE ? <probe>*

Query the thermocouple "type".

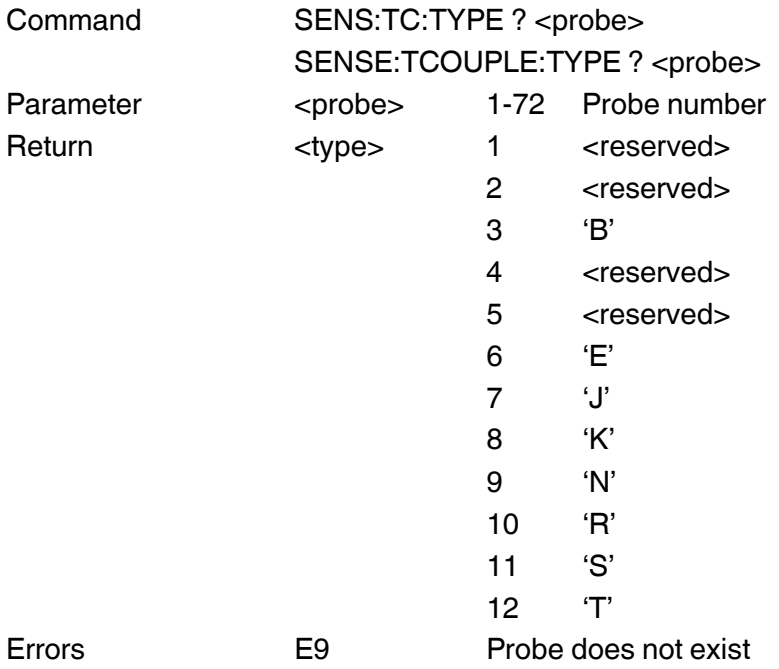

#### <span id="page-38-1"></span>4.4.7.8 *SENSe:TCouple:COMPensation <probe>,<type>,<channel>*

Sets reference cold junction compensation for probe, when <channel> is a valid TC channel.

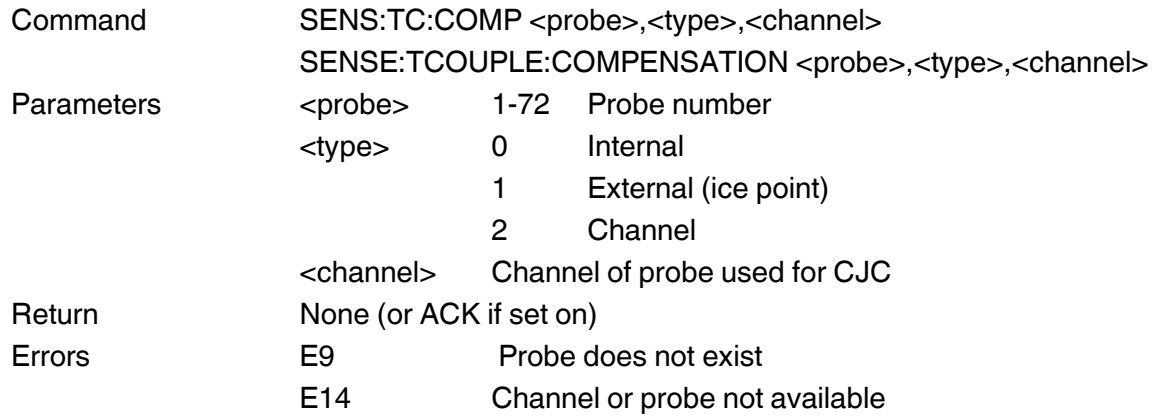

Example

<span id="page-38-2"></span>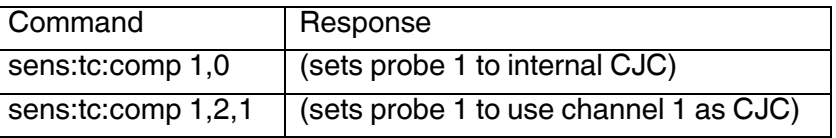

**EN**

**EN**

#### 4.4.7.9 *SENSe:TCouple:COMPensation? <probe>*

Query compensation for probe. When the probe is assigned to a channel, the channel number is also sent.

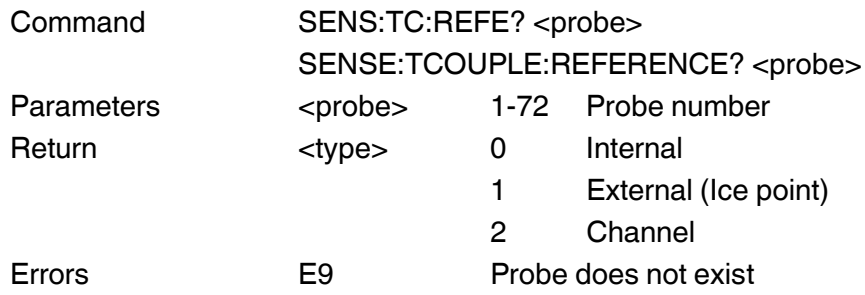

#### <span id="page-39-0"></span>4.4.7.10 *SENSe:TCouple:ASSIgn<probe>,<channel>*

Set the channel where the probe has to be assign to. To unassign a probe set the <channel> to 0.

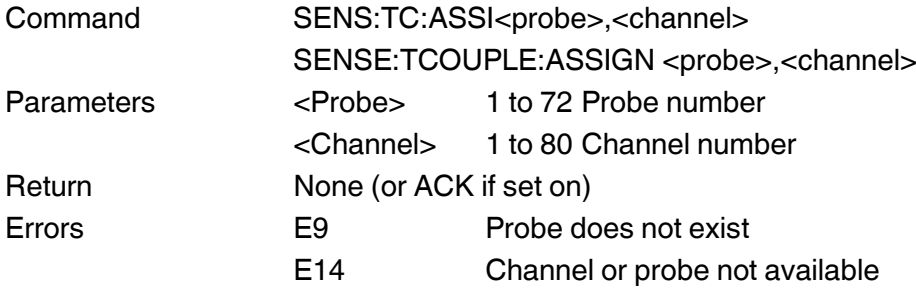

#### <span id="page-39-1"></span>4.4.7.11 *SENSe:TCouple:ASSIgn?<probe>*

Query the channel probe where the probe is assigned to.

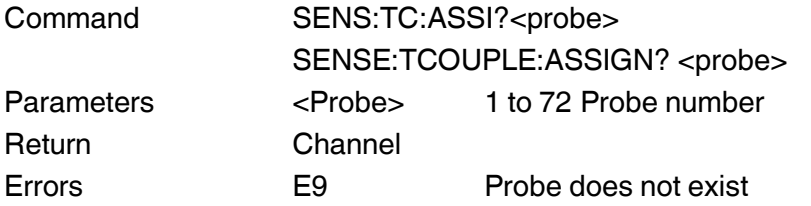

#### <span id="page-39-2"></span>4.4.7.12 *SENSe:TCouple:TMAX <probe>,<temperature>*

Sets the probe Tmax to the specified temperature in degrees Celsius.

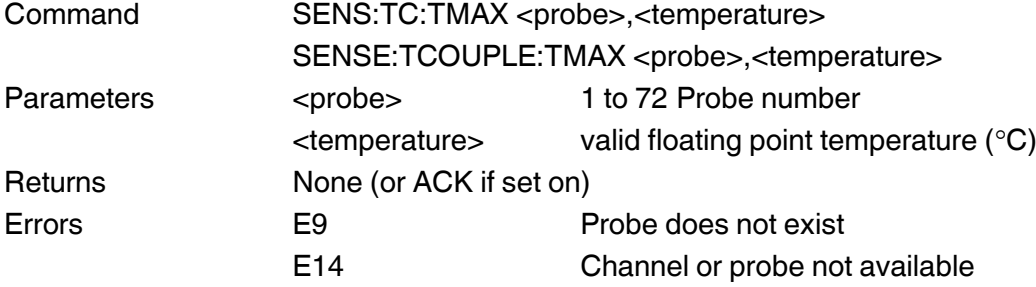

#### <span id="page-40-0"></span>4.4.7.13 *SENSe:TCouple:TMAX? <probe>*

Returns the probe Tmax setting in degrees C .

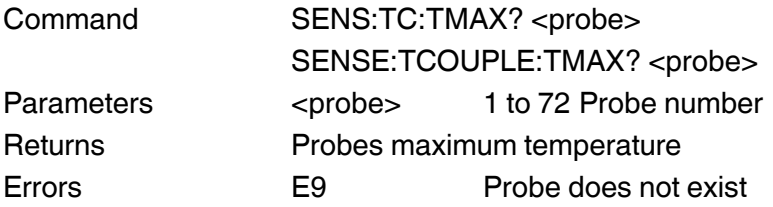

# <span id="page-40-1"></span>4.4.7.14 *SENSe:TCouple:TMIN <probe>,<temperature>*

Sets the probe Tmin to the specified temperature in degrees Celsius.

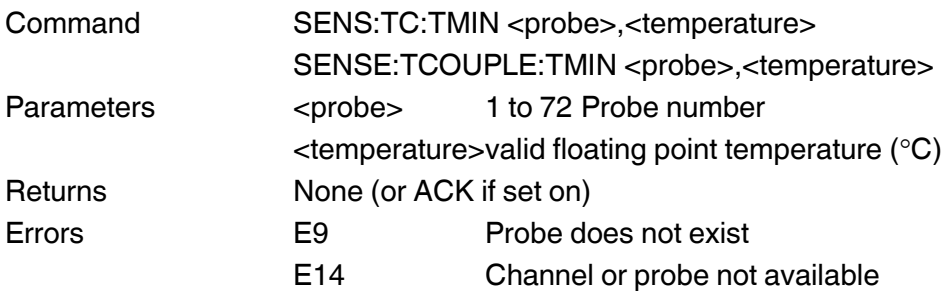

#### <span id="page-40-2"></span>4.4.7.15 *SENSe:TCouple:TMIN? <probe>*

Returns the probe Tmin setting in degrees C.

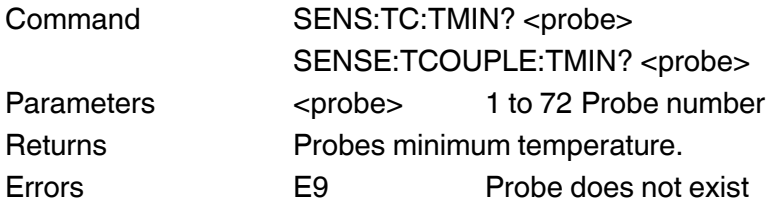

# <span id="page-40-3"></span>4.4.7.16 *SENSe:TCouple:CAL:DATE?<probe>*

Query the calibration date for the selected probe.

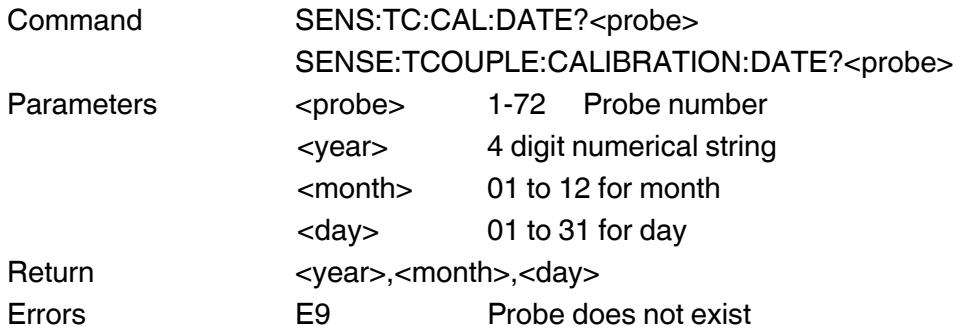

**EN**

#### <span id="page-41-0"></span>4.4.7.17 *SENSe:TCouple:CONVersion <probe>,<conversion>*

Sets the conversion for probe.

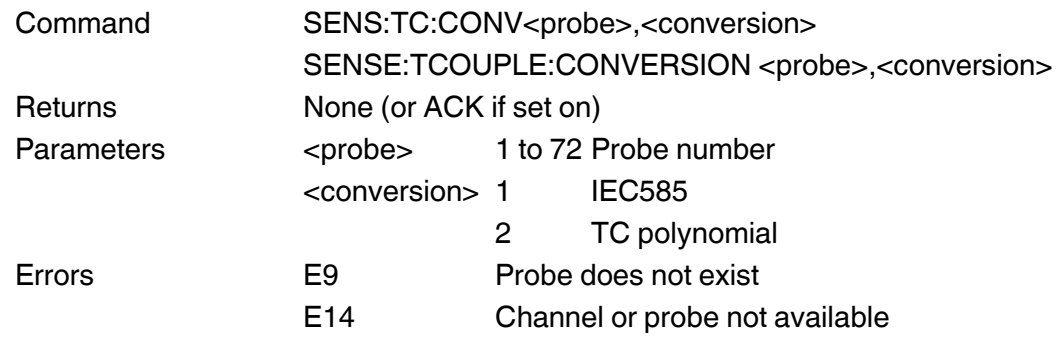

# <span id="page-41-1"></span>4.4.7.18 *SENSe: TCouple:CONVersion? <probe>*

Returns the conversion for probe.

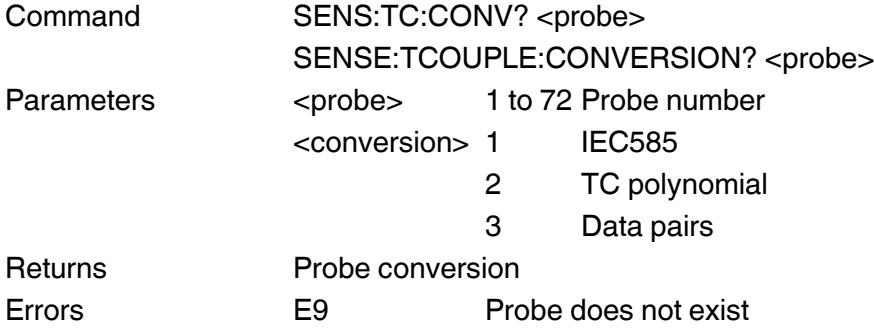

#### <span id="page-42-0"></span>4.4.7.19 *SENSe:TCouple:COEFficient <probe>,<identifier>,<value>*

Set the specified probe's coefficient to the number supplied. Only valid coefficients for the probe type can be set.

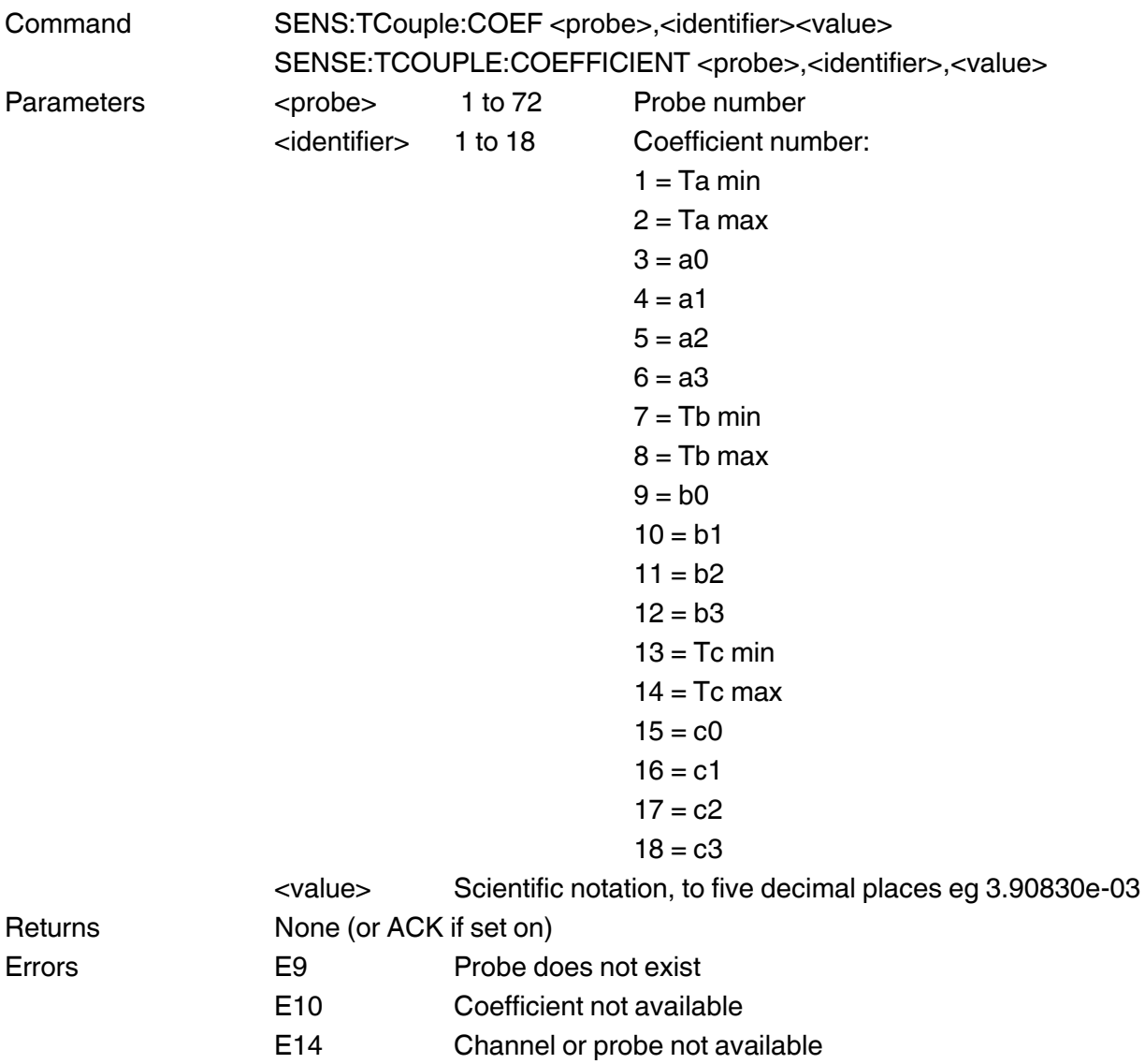

# <span id="page-43-0"></span>4.4.7.20 *SENSe:TCouple:COEFficient? <probe>,<identifier>*

Returns the probe coefficient for the specified probe. Only valid coefficients for the probe type will be returned.

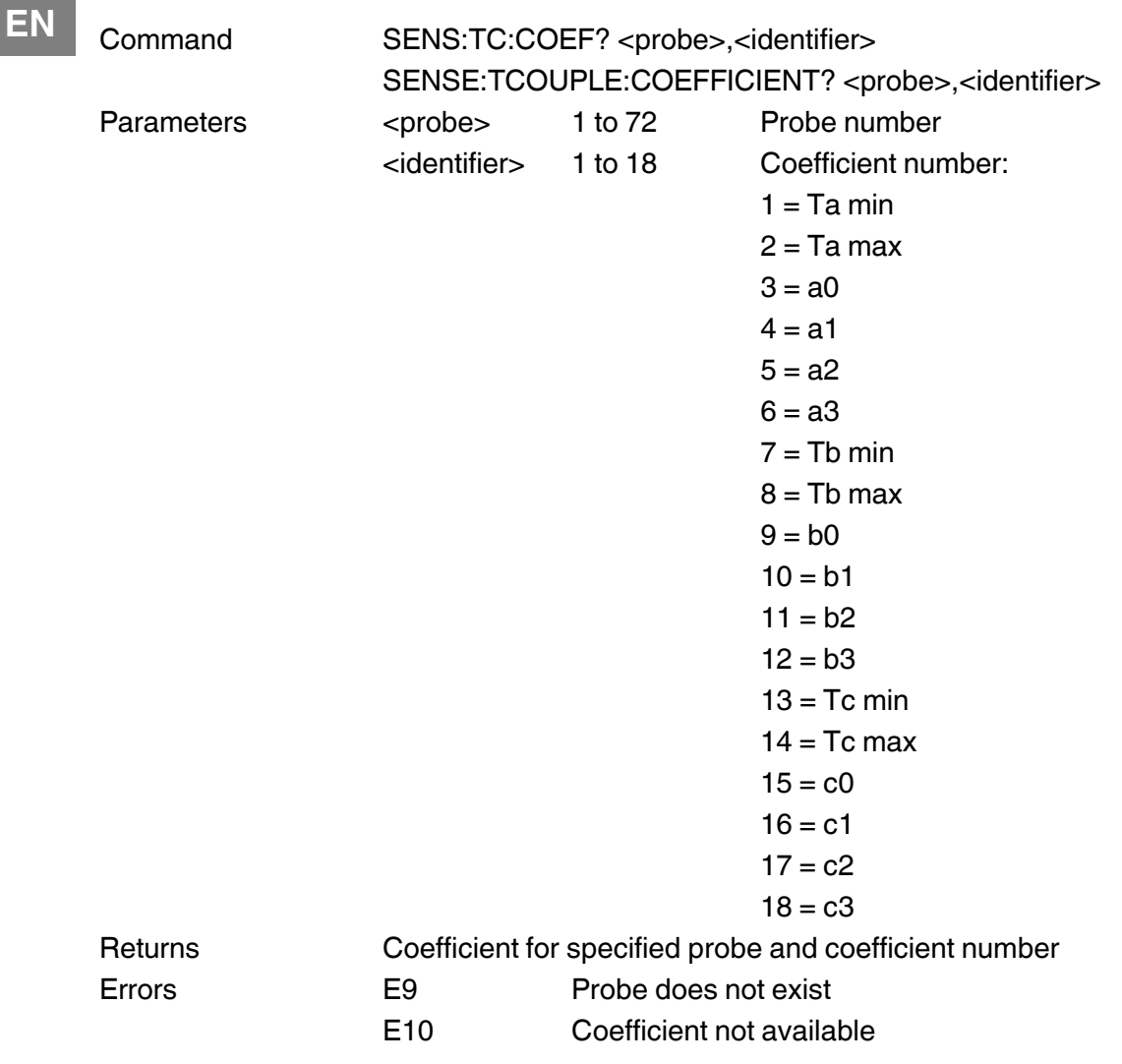

# <span id="page-44-0"></span>**4.4.8 Thermistors**

Probe parameters to be stored in Flash memory

# <span id="page-44-1"></span>4.4.8.1 *SENSe:THERmistor:LIST?*

Returns a list of all thermistor probes.

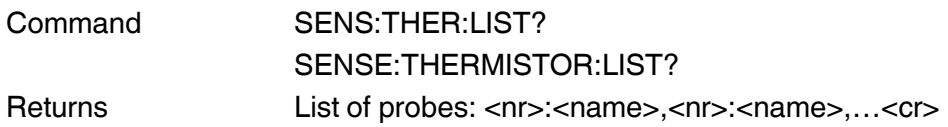

#### <span id="page-44-2"></span>4.4.8.2 *SENSe:THERmistor:IDENtification <probe>,<identification>*

Store the probe identification name or number.

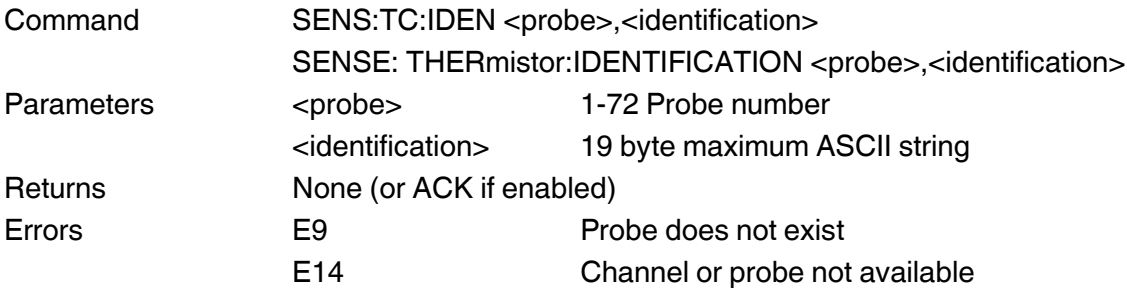

#### <span id="page-44-3"></span>4.4.8.3 *SENSe:THERmistor:IDENtification? <probe>*

Query the probe identification name or number.

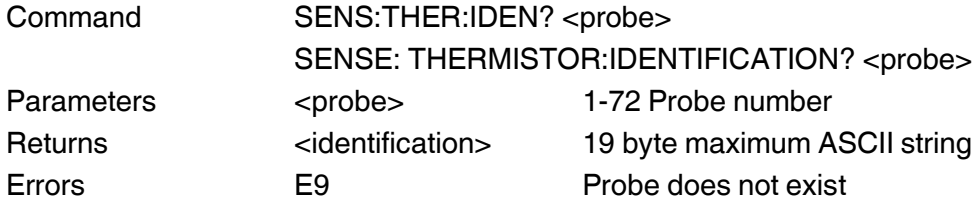

#### <span id="page-44-4"></span>4.4.8.4 *SENSe:THERmistor:REFErence <probe>, <reference>*

Sets probe reference status.

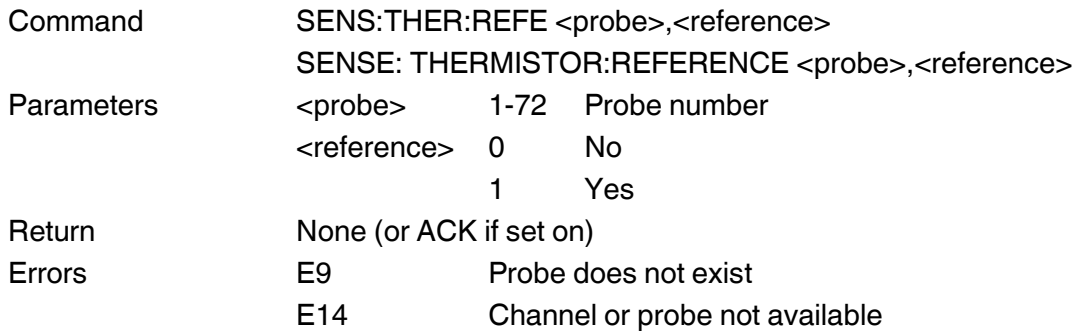

**EN**

#### <span id="page-45-0"></span>4.4.8.5 *SENSe:THERmistor:REFErence? <probe>*

Returns the probe reference status.

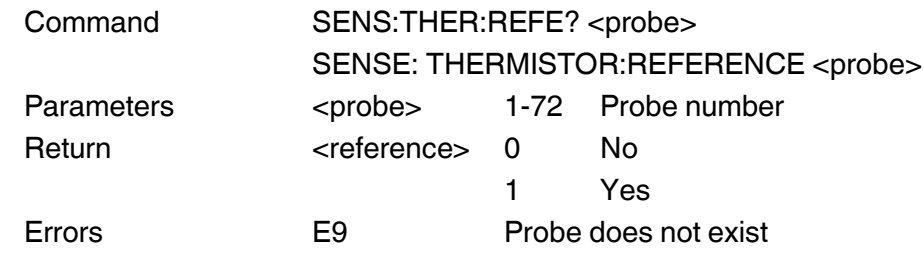

# <span id="page-45-1"></span>4.4.8.6 *SENSe:THERmistor:RANGe? <probe>*

Returns the probe range.

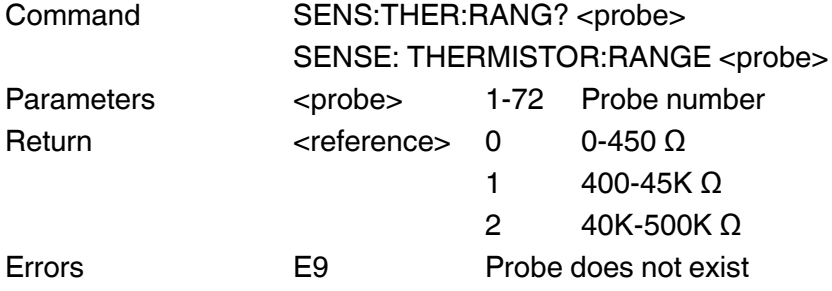

#### <span id="page-45-2"></span>4.4.8.7 *SENSe:THERmistor:CURRent? <probe>*

Returns the source current for the selected probe.

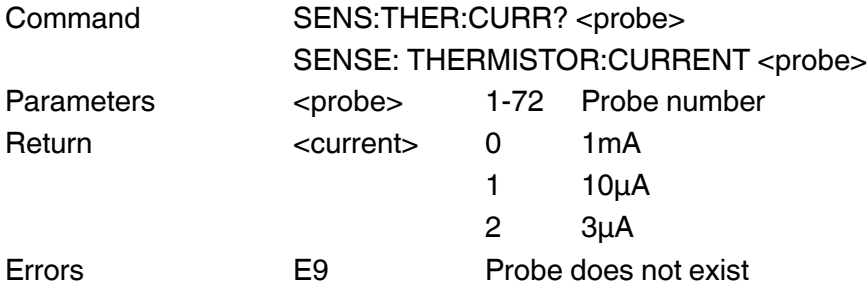

# <span id="page-45-3"></span>4.4.8.8 *SENSe:THERmistor:ASSign <probe>, <channel>*

Assigns the probe to "Channel".

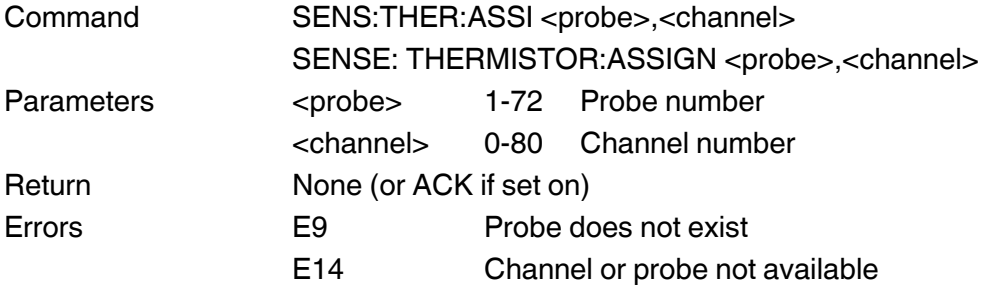

#### <span id="page-46-0"></span>4.4.8.9 *SENSe:THERmistor:ASSIgn? <probe>*

Returns the channel assignment for the selected probe.

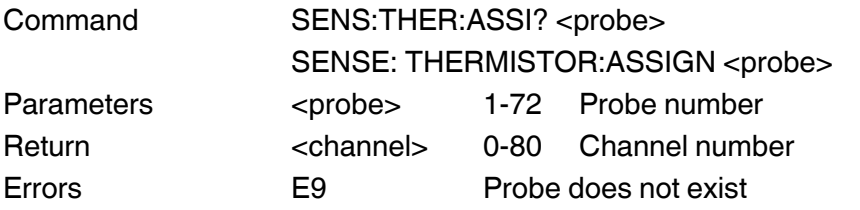

#### <span id="page-46-1"></span>4.4.8.10 *SENSe:THERmistor:TMAX <probe>,<temperature>*

Sets the probe Tmax to the specified temperature in degrees Celsius.

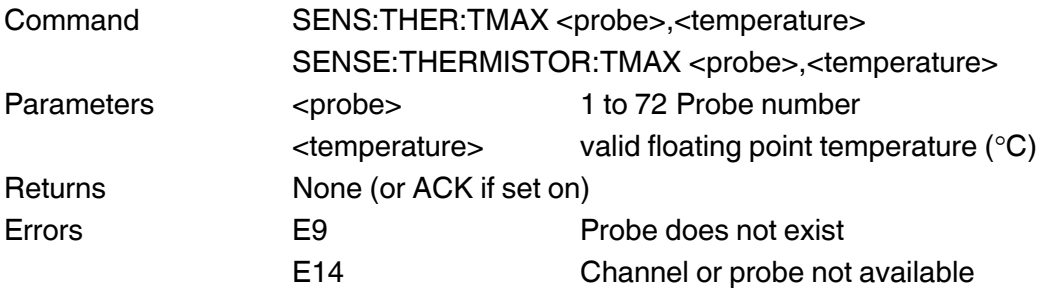

#### <span id="page-46-2"></span>4.4.8.11 *SENSe:THERmistor:TMAX? <probe>*

Returns the probe Tmax setting in degrees C.

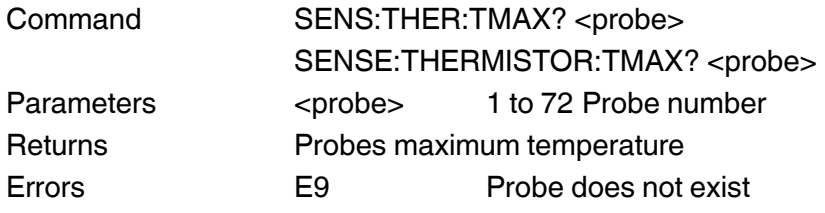

#### <span id="page-46-3"></span>4.4.8.12 *SENSe:THERmistor:TMIN <probe>,<temperature>*

Sets the probe Tmin to the specified temperature in degrees Celsius.

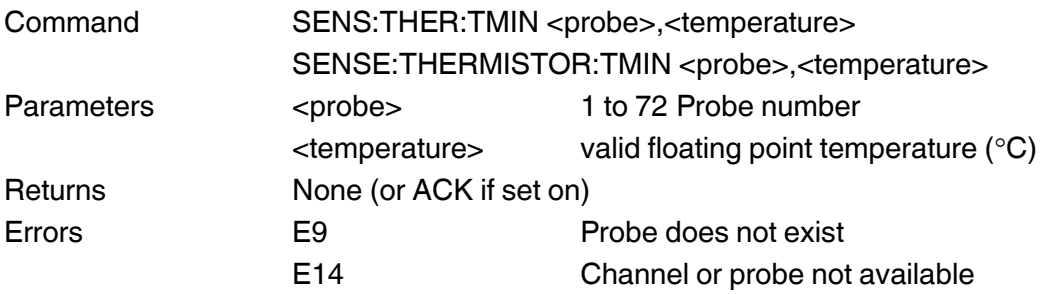

**EN**

**EN**

#### <span id="page-47-0"></span>4.4.8.13 *SENSe:THERmistor:TMIN? <probe>*

Returns the probe Tmin setting in degrees C.

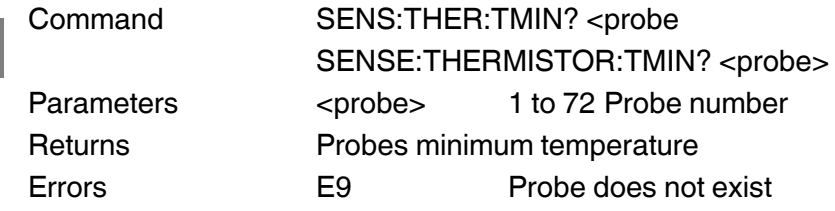

#### <span id="page-47-1"></span>4.4.8.14 *SENSe:THERmistor:CAL:DATE?<probe>*

Query the calibration date for the selected probe.

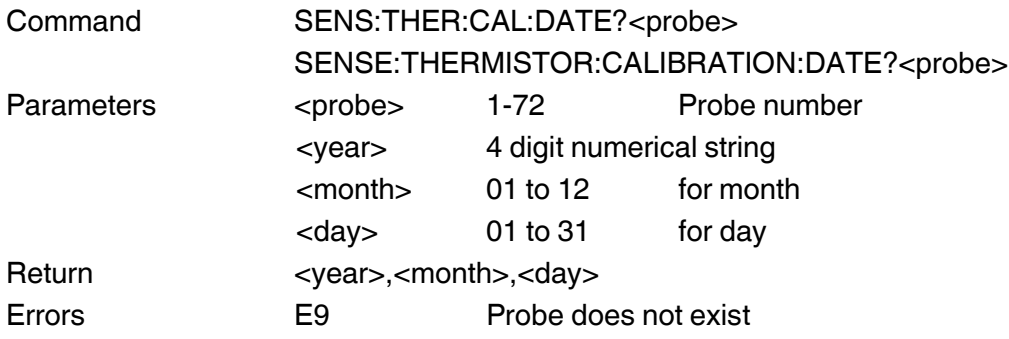

#### <span id="page-47-2"></span>4.4.8.15 *SENSe:THERmistor:CONVersion <probe>,<conversion>*

Sets the conversion for probe.

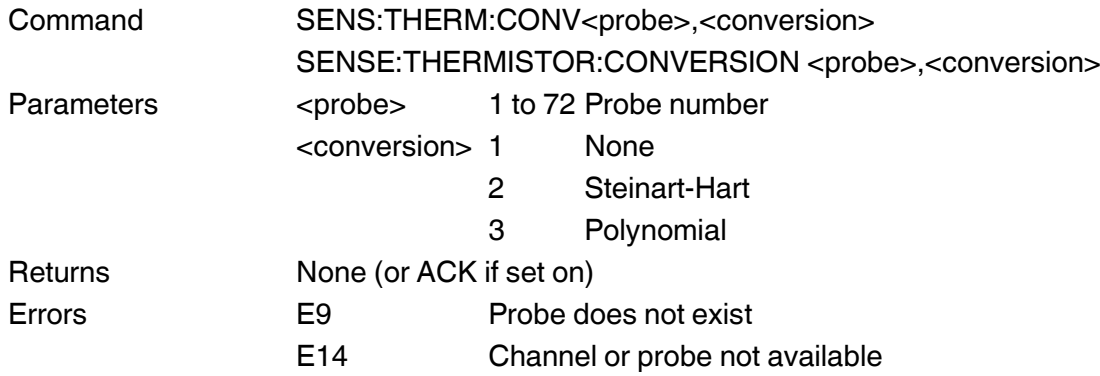

#### <span id="page-47-3"></span>4.4.8.16 *SENSe:THERmistor:CONVersion? <probe>*

Returns the conversion for probe.

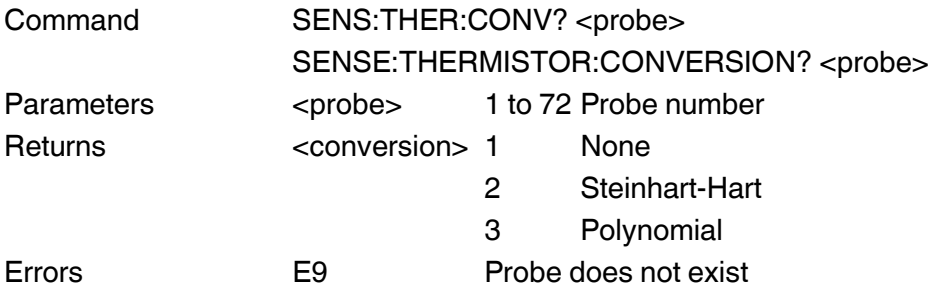

#### <span id="page-48-0"></span>4.4.8.17 *SENSe:THERmistor:COEFficient <probe>,<identifier>,<value>*

Set the specified probe's coefficient to the number supplied. Only valid coefficients for the probe type can be set.

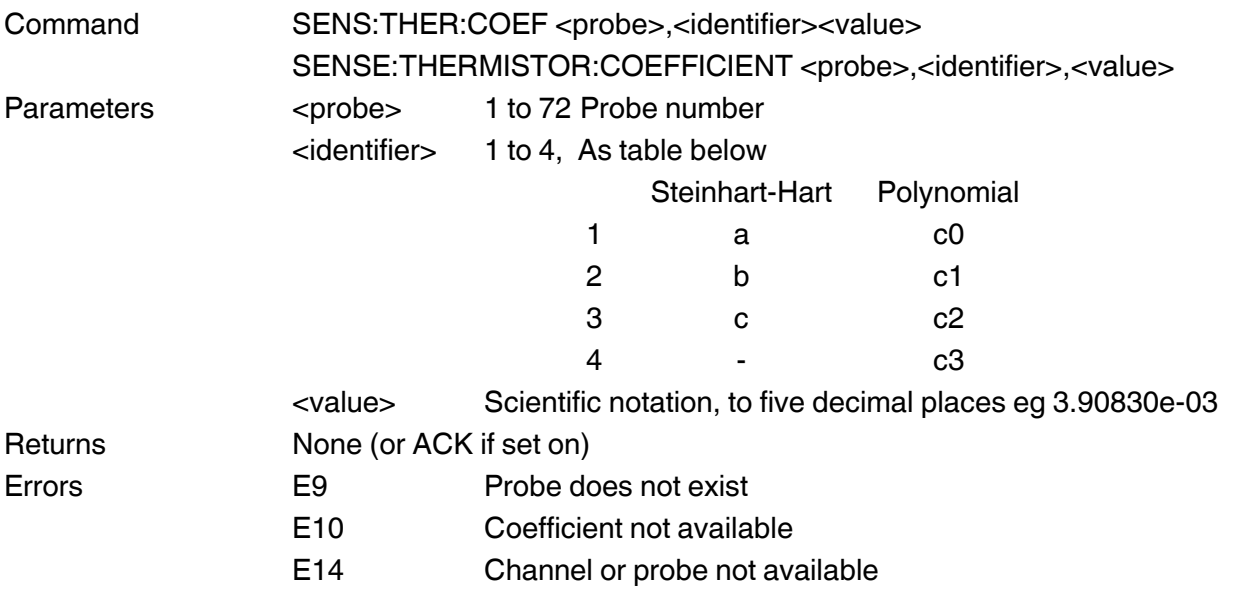

#### <span id="page-48-1"></span>4.4.8.18 *SENSe:THERmistor:COEFficient? <probe>,<identifier>*

Returns the probe coefficient for the specified probe. Only valid coefficients for the probe type will be returned.

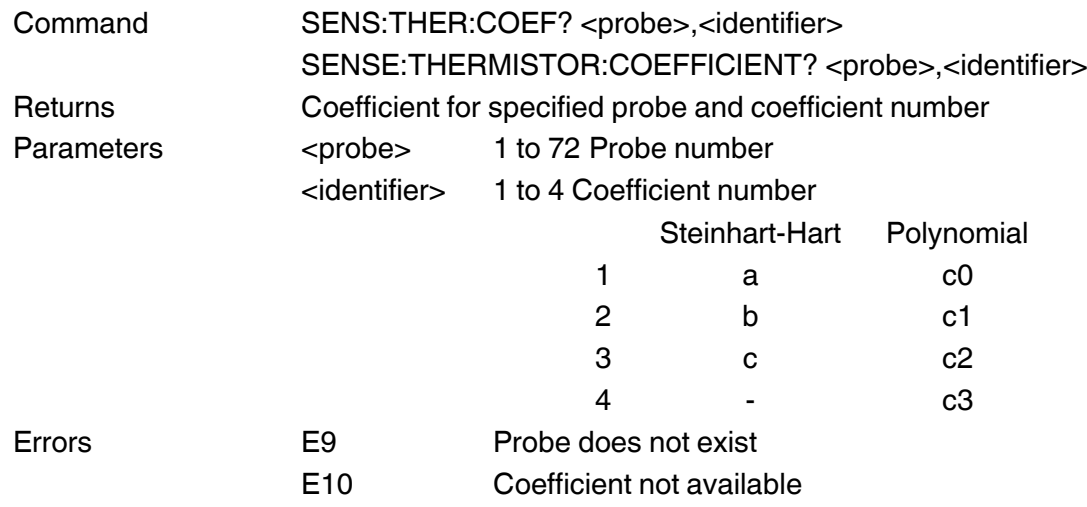

#### <span id="page-49-0"></span>**4.4.9 Error codes**

Error codes can be generated by the instrument for a variety of reasons –

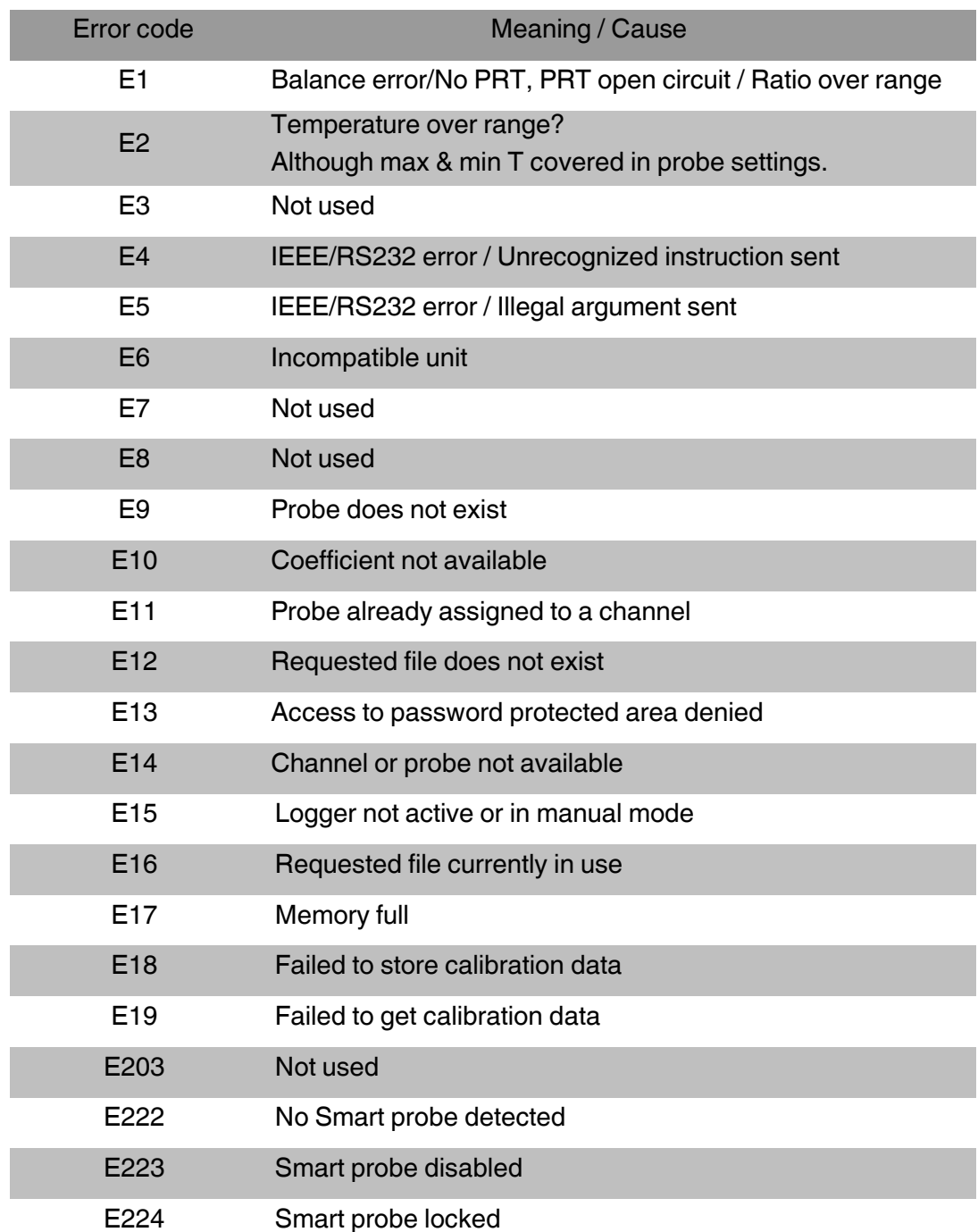